# A family of universal modules of the ADC, DAC

# External high-speed module on the USB 2.0 bus E20-10

Programmer manual

*Revision A3 March 2011*

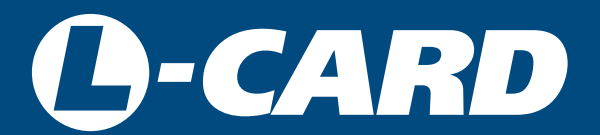

<http://en.lcard.ru> [en@lcard.ru](mailto:en@lcard.ru)

DAQ SYSTEMS DESIGN, MANUFACTURING & DISTRIBUTION

# **L-CARD LLC**

117105, Moscow, Varshavskoye shosse, 5, block 4, bld. 2

tel.: (495) 785-95-19 fax: (495) 785-95-14

# **Internet contacts:**

[http://en.lcard.ru](http://en.lcard.ru/) 

# **E-Mail:**

Sales department: en@lcard.ru Technical support: en@lcard.ru

**E20-10**. External high-speed general-purpose module on the USB 2.0 bus. © Copyright 1989–2011, L-Card LLC. All rights reserved.

# **Contents**

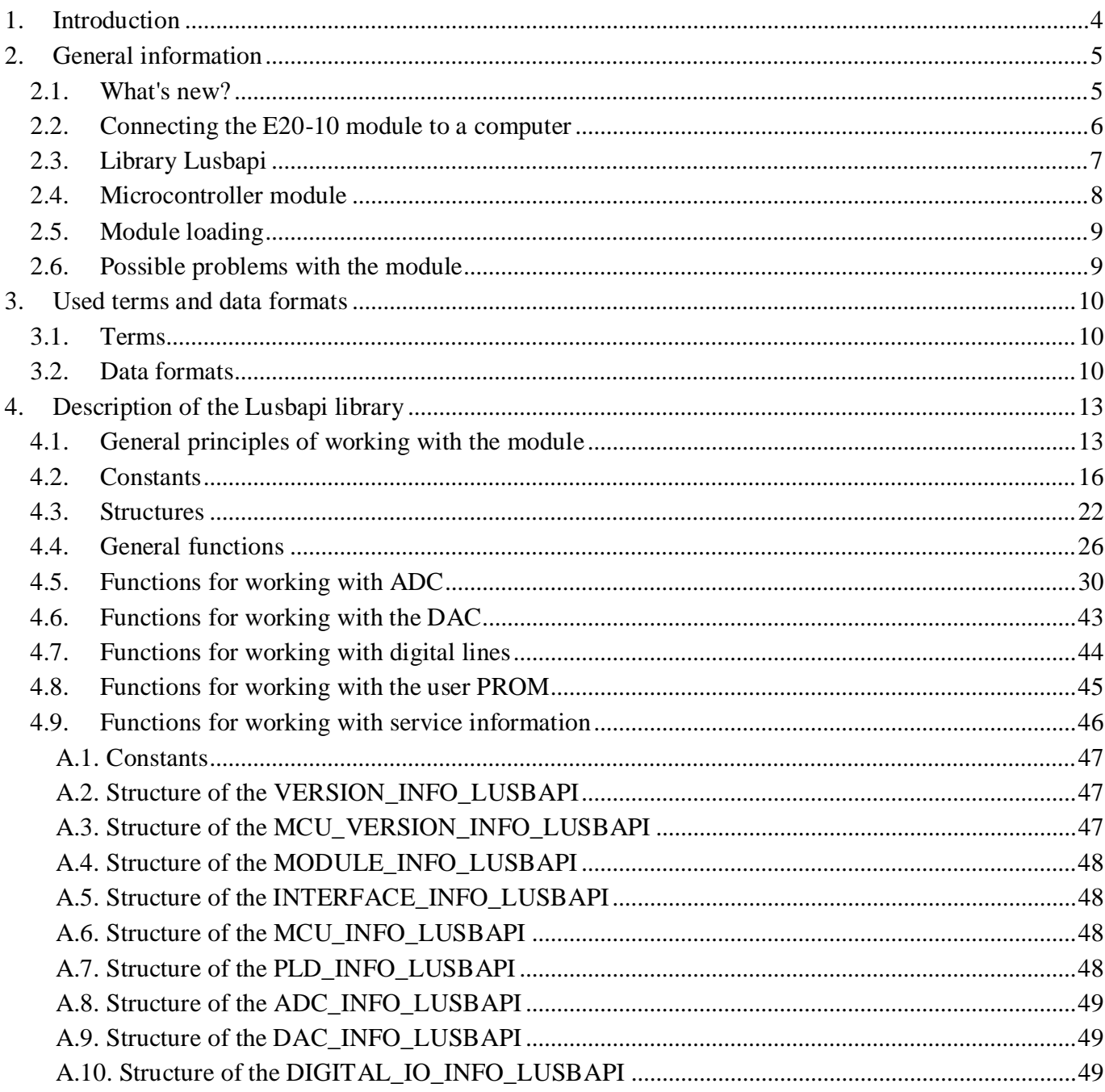

# **1. Introduction**

<span id="page-3-0"></span>This description is designed for users who intend to develop their own applications in the operating environment *Windows'98 / 2000 / XP / Vista / 7* for working with high-speed modules *E20-10* from LLC "L-Card". It is strongly recommended to review "E20-10. User quide", where you can find detailed technical information about the module, including function circuit description, injection signal connexion, external connectors pinning, characteristic fails and many others.

*"L-Card"* LLC company supplies USB device drivers, ready dynamic link library **Lusbapi** with a whole range of completed samples for the high-speed module E20-10. As the base language, when writing the Lusbapi library, C ++ was selected, and more specifically, the old, reliable **Borland C ++ 5.02**. Moreover, the library itself and all examples are supplied along with the source code, provided with fairly detailed comments. The standard library Lusbapi includes a variety of functions that help the user to use all the features incorporated in the *E20-10* module.

The *E20-10* module was developed with the main goal to provide reliable high-speed collection of analog information to the computer. To this end, the standard library Lusbapi contains a range of functions that allows organizing multi-channel *continuous streaming* of analog data at ADC frequencies up to 10 MHz. When collecting analog information, the end user can use a wide range of types of data entry synchronization. The output of analogue (on DAC) and digital information input / output is realized only in a single, and therefore relatively slow, mode. We hope that the Lusbapi library described below will simplify and speed up the writing of your own *Windows* applications. The entire package of standard software for working with the *E20-10* module in the *Windows'98 / 2000 / XP / Vista / 7* is found on the supplied firmware CD-ROM in the \ USB \ Lusbapi. **!!!ATTENTION!!!** Further, in the text of this description, all the directories are indicated relative to it. Also all the regular software can be downloaded from our website [en.lcard.ru](http://en.lcard.ru/) from the section ["File Library"](http://en.lcard.ru/download/)[.](http://en.lcard.ru/download/) There, from the ["Software](http://en.lcard.ru/download/#libpart2) [for Windows"](http://en.lcard.ru/download/#libpart2), you should select the self-extracting archive lusbapi**XY**.exe, where **X.Y** denotes the version number of the software. At the time of this writing, the latest *Lusbapi* library has version **3.3**, and its archive is called [lusbapi33.exe](http://www.lcard.ru/download/lusbapi33.exe)[.](http://www.lcard.ru/download/lusbapi33.exe)

# **2. General information**

# *2.1. What's new?*

<span id="page-4-1"></span><span id="page-4-0"></span>As a rule, this paragraph will contain only main changes as a hardware and software nature. For more information, please refer to:

- ["E20-10. User Manual"](http://www.lcard.ru/download/e20_10_Users_Guide_en.pdf);  $\bullet$
- "E20-10. Library Lusbapi. Additions and changes log".

## 2.1.1. Library Lusbapi 3.3

In the Lusbapi library version **3.3**, only two minor changes were made, namely:

- $\bullet$ *E20-10* module is available in two versions (designs):
	- $\checkmark$  with a bandwidth of the input signal equal to 1.25 MHz (basic version);
	- $\checkmark$  with a bandwidth of the input signal equal to 5.0 MHz;

In order to inform the user about the current execution of the module, a new numeric Modification field was entered in the MODULE\_INFO\_LUSBAPI structure.

For the module *E20-10 (Rev.'A ')* in the function ReadData (), the lower limit and the multiplicity of the NumberOfWordsToPass request value of the IO\_REQUEST\_LUSBAPI structure are corrected. Before these values were equal to 128 counts, now it is 256.

## 2.1.2. Library Lusbapi 3.2

In early 2008, a new revision of the *E20-10 module (Rev.'B ')* was started. This modification is the product of a solid hardware upgrade *E20-10 (Rev.'A ')*.

The Lusbapi library version **3.2** is designed to provide full support for all new functions and properties that appeared on the *E20-10 module (Rev.'B ')*. Since there are a lot of changes we note only the following main differences from the previous revision of the module:

- The procedure for calibrating the data from the ADC can now be performed at the FPGA level of the module;
- Extended range of interframe delay;
- Introduced advanced synchronization capabilities when working with ADC;
- Improved checking the status of the data collection process.

# *2.2. Connecting the E20-10 module to a computer*

<span id="page-5-0"></span>All details of the hardware connection procedure for the *E20-10* module to the end user's computer and the proper installation of the **USB** drivers can be found in "E20-10. User [Manual, § 4 "Instalation and](http://www.lcard.ru/download/e20_10_Users_Guide_en.pdf)  [configuration"](http://www.lcard.ru/download/e20_10_Users_Guide_en.pdf).

It is worth emphasizing that, starting with version **3.2**, the main USB driver file has changed in the **Lusbapi** library. Now it is called **Ldevusbu.sys** instead of **Ldevusb.sys**. Thus, when upgrading from older versions of **Lusbapi** to a newer version **3.2** or higher, the end user should, through the *"Device Manager*", switch the *E20-10* module to work with the new **USB** driver.

# *2.3. Library Lusbapi*

<span id="page-6-0"></span>The regular library Lusbapi is written using the very accessible programming language **Borland C ++ 5.02**. In addition to the *E20-10* module, the library also supports modules of the *E-154*, *E14-140* and *E14-440* types. The general view of the Lusbapi library project in the **Borland C ++ 5.02** integrated development environment is shown in the figure below:

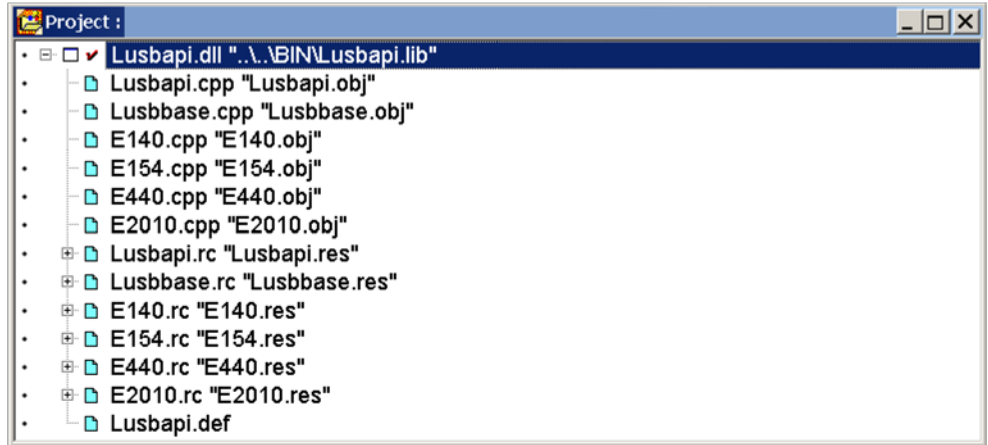

The library itself contains only *two* exported functions, one of which [CreateLInstance \(\)](#page-25-1) returns a pointer to the interface of the *E20-10* module. Further, using this pointer, you can access all the interface functions of the standard DLL library (see the source code for the examples). **!!!Attention!!!** All interface functions, except for [ReadData\(\)](#page-37-0), strictly speaking, do not provide *thread-safe*‖ operation of the library. Therefore, in order to avoid confusion, in multi-threaded applications, the user must organize himself, if necessary, correct synchronization of interface function calls in different threads (using, for example, critical sections, mutexes, etc.).

The library file Lusbapi.dll includes information about the current version of the DLL. To get information about this version in your application, you can use the second export function from the standard library: [GetDllVersion\(\)](#page-25-1). In addition, to quickly identify the current version of the library can be using the regular features of *Windows*. For instance, right-click on the *Lusbapi.dll* library file in ‗Windows Explorer'. In the menu that pops up on the monitor screen, select the option ‗*Properties*', and then on the resulting panel select the *Version 'tab*. On this tab in the line *File version* you can easily read the current version of the library. It looks something like this:

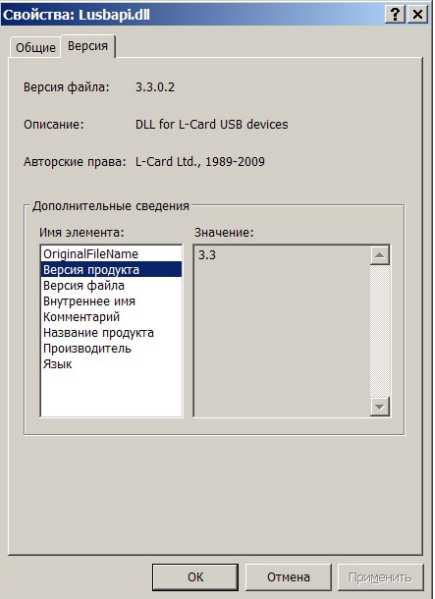

<span id="page-7-1"></span>The file of the regular library Lusbapi.dll is located on the corporate CD-ROM in the  $\Box$  DLL  $\Box$ BIN directory. Its source texts can be found in the  $\Delta$  DLL  $\Delta$  Source  $\Delta$  Lusbapi directory. Header files are stored in the \DLL\ Include directory, and import libraries and declaration modules for various development environments can be found in the \DLL\Lib directory.

Texts of completed examples of application of interface functions from the standard DLL library for various application development environments can be found in the following directories:

- \*E20-10*\Examples\Borland C++ 5.02;
- \*E20-10*\Examples\Borland C++ Builder 5.0;
- \*E20-10*\Examples\Borland Delphi 6.0;
- \*E20-10*\Examples\MicroSoft Visual C++ 6.0.

For example, to get the ability to call interface functions in a custom project on Borland  $C ++$ , you need to do the following:

- create a project file (for example, for **Borland C ++ 5.02**, test.ide);
- add the import library file \DLL\Lib\Borland\LUSBAPI.LIB;
- create and add to your project your file with a future program (for example,  $test.\text{cpp}$ );
- include at the beginning of your file the header file #include "LUSBAPI.H", containing the interface description of the *E20-10* module;
- in principle, using the function [GetDllVersion \(\)](#page-25-1), it is desirable to compare the version of the used DLL library with the version of the current software;
- call the [CreateLInstance \(\)](#page-25-1) function to get a pointer to the module interface; in general, **EVERYTHING!** Now you can write your program and at any place, using the received pointer, call the corresponding interface functions from the regular DLL of the library Lusbapi.dll.

To fans of the **Microsoft Visual C ++** dialect, you can recommend two ways to connect a standard DLL library to your application:

- 1. Dynamic load of the Lusbapi library at the application execution stage. For details, see the source code for the sample from the \*E20-10*\Examples\MicroSoft Visual C ++ 6.0\DynLoad directory.
- 2. If you are statically building a standard DLL in your project, use the LUSBAPI.LIB import library file from the \DLL\Lib\MicroSoft directory.

While working with the **E20-10** module in the **Borland Delphi** environment, it is recommended to use the LUSBAPI.PAS declaration module located in the \ DLL\Lib\Delphi directory. Also, instead of the original ad unit, you can fully use the compiled version of LUSBAPI.DCU.

# *2.4. Microcontroller module*

<span id="page-7-0"></span>On the E20-10 module, as a *\_workhorse'* a microcontroller (MCU) of [AVR Atmega](http://www.atmel.com/dyn/products/product_card.asp?part_id=2023) [162](http://www.atmel.com/dyn/products/product_card.asp?part_id=2023) type by [Atmel](http://www.atmel.com/) [Corporation](http://www.atmel.com/) is use[d.](http://www.atmel.com/) The MCU is responsible for the correct functioning of the **USB** interface of the module, as well as parses all user commands coming from the computer and specifying the various modes of operation of the module. A feature of software, which is the basis of the MCU's work, is its twocomponent. In other words, as it consists of two parts: the main program (Firmware) and the bootloader (BootLoader). The proprietary loader, as well as the main program, *is loaded* to the MCU during the setup phase of the E20-10 module in "L-Card" LLC and the end user does not have the option of updating it without a special firmware cable. But at the same time BootLoader provides the possibility of painless firmware reflashing of the module on the **USB** bus, which is extremely convenient when upgrading the main program. The latest version of Firmware MCU can always be downloaded from our website [en.lcard.ru](http://en.lcard.ru/) from the section ["File Library"](http://www.lcard.ru/download/)[.](http://www.lcard.ru/download/) There, from the ["Firmware and BIOS"](http://www.lcard.ru/download/#libpart9) subsection, select the

archive e2010fw\_**WX**a\_**YZ**b.zip, where **W.X** stands for the version number of the main MCU program for the *E20-10 module (Rev.'A')*, and **Y**.<sub>Z</sub> for the E20-10 *module (Rev.'B')*. At the time of writing, this archive is named [e2010fw\\_17a\\_21b.zip.zip](http://www.lcard.ru/download/e2010fw17.zip)[.](http://www.lcard.ru/download/e2010fw17.zip)

# *2.5. Module loading*

<span id="page-8-0"></span>As one of the main functional units of the *E20-10* module, you can safely call the *programmable logic integrated circuit*(FPGA) of the [ACEX](http://www.altera.com/products/devices/acex/acx-index.html) family (for *Rev.'A' module)* or [Cyclone](http://www.altera.com/products/devices/cyclone/cyc-index.jsphttp:/www.altera.com/products/devices/acex/acx-index.html) (for *Rev.'B' module*) by [Altera Corporation](http://www.altera.com/)[.](http://www.altera.com/) The main functional purpose of the FPGA is to perform full hardware control of the streaming input of analog information. Applied FPGA has a so-called downloadable architecture. Thus, it must be loaded every time after power is applied to the module, and can also be reloaded already during the operation of the module.

In the operational software in the directory  $\Delta Source\$  you can find the files of the firmware

- FPGA for various revisions of the module *E20-10*, namely: E2010.pld for *E20-10*
- *(Rev.'A')* module; E2010m.pld for *E20-10 (Rev.'B')* module.

These files are also built in as resources in the library Lusbapi.dll, which has a special interface function [LOAD\\_MODULE \(\)](#page-26-0) to correctly load the firmware into the FPGA module. Only after loading the FPGA you can go directly to the very management of the module, i.e. shift it into various modes of operation with ADC, DAC, and so on.

# *2.6. Possible problems with the module*

<span id="page-8-1"></span>1. Before working with the regular *E20-10* module software, in order to avoid unpredictable behavior of the module, it is highly recommended to install the drivers for the chipset of the motherboard of the computer used. In particular, this applies to chipsets not from *Intel***:** *VIA*, *SIS*, *nVidia*, *AMD+ATI* and so on. Usually these drivers can be found on the company's CD-ROM, which comes with the motherboard. Also they can be downloaded from the Internet from the manufacturer's website.

2. Computers whose motherboard is based on the chipset from *SIS* [\(](http://www.sis.com/)[Silicon Integrated System](http://www.sis.com/)  [Corporation](http://www.sis.com/)[\),](http://www.sis.com/) *AMD + ATI* [\(](http://ati.amd.com/)[Advanced Micro Devices, Inc.](http://ati.amd.com/)[\)](http://ati.amd.com/) or *nVidia [\(](http://www.nvidia.com/)*[NVIDIA Corporation](http://www.nvidia.com/)*[\)](http://www.nvidia.com/),* do not work correctly on *Windows'98/2000/XP/Vista/7*. This is evident in queries with a large amount of data in the interface functions [ReadData \(\)](#page-37-0)*.* For example, if you call this function with the *NumberOfWordsToRead* = 1024 \* 1024 parameter, the *Windows* operating system may well, it's called, hang '*tightly*' until the BSOD (Blue Screen Of Death) appears. The solution to this problem lies in the course of decreasing the value of *NumberOfWordsToRead*. And the value of *NumberOfWordsToRead*, in which everything starts working properly, depends on a specific instance of the computer. So you should try simply to modify the value of the *NumberOfWordsToRead* parameter.

# **3. Used terms and data formats**

<span id="page-9-1"></span><span id="page-9-0"></span>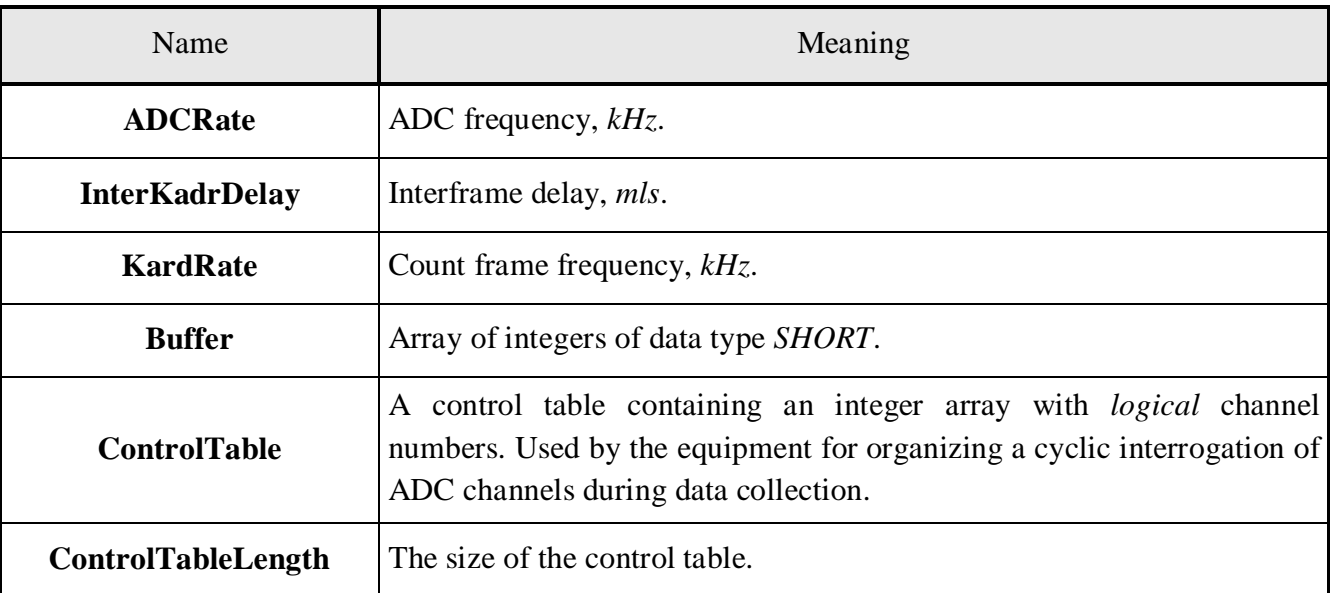

# *3.1. Terms*

# *3.2. Data formats*

# 3.2.1. Word formate from the ADC data

<span id="page-9-2"></span>The data coming from the 14 bit A/D converter of the **E20-10** module is represented in the format of the signed integer two byte number from -8192 to 8191. These *raw*‖ readings from the ADC are recommended to be adjusted, for example, using the *regular (factory)* correction coefficients stored in the module itself and accessible using the regular function [GET\\_MODULE\\_DESCRIPTION \(\)](#page-45-1). The procedure for correcting the ADC data is possible both at the upper software level and at the FPGA level of the module, and is described in detail in  $\S$  4.5.1. "ADC data correction". The relationship between the corrected ADC code and the input voltage is given in the table below:

| Range, B                    | ADC code | Voltage, B         |
|-----------------------------|----------|--------------------|
| $\pm 3.0; \pm 1.0; \pm 0.3$ | +8000    | $+3.0; +1.0; +0.3$ |
|                             |          |                    |
|                             | -8000    | $-3.0; -1.0; -0.3$ |

*Table 1. Matching the corrected ADC code to the input voltage*

# 3.2.2. Word format for DAC data

On the module, at the user's request, a  $2$ -channel 12bit DAC. To output any voltage at the output of the DAC to the **E20-10** module, a 16 bit data word must be transmitted. The format of this data word is given in the following table:

<span id="page-10-0"></span>

| Bit number | Intended purpose                                                                      |  |
|------------|---------------------------------------------------------------------------------------|--|
| <11.0>     | $12$ -bit DAC code                                                                    |  |
| 12         | DAC channel<br>number: $\_0'$ – first<br>channel; $\_1^{\prime}$ –<br>second channel. |  |
| <1513>     | Is not used                                                                           |  |

*Table 2. Data word format for DAC*

Actually, the code of the DAC itself is recommended to be corrected before sending it to the module. The correction coefficients are stored in the module and are accessible using the standard function [GET\\_MODULE\\_DESCRIPTION\(\)](#page-45-1). The procedure for correcting the DAC data is described in detail in § [4.6.1. "ADC data correction"](#page-42-1). After this procedure, the corrected code sent by the module to the 12-bit DAC is connected to the voltage set on the external connector in accordance with the following table

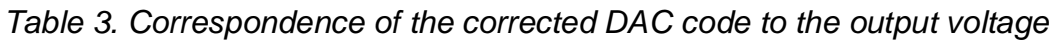

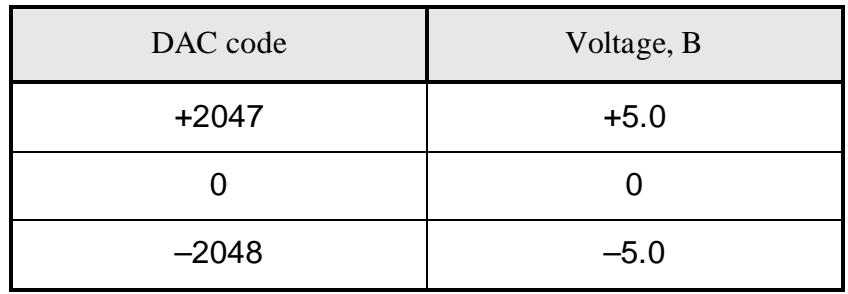

# 3.2.3. Logical channel number

On the *E20-10* module, to control the operation of the analog input stage, a parameter is defined, such as a *16*- *bit logical channel number*. It is the array of logical channel numbers that forms the **ControlTable** control table that specifies the cyclic sequence of the ADC's operation when data is collected. For the *E20-10* module, the logical channel number contains only the actual physical number of the analog channel of the ADC. The bit-wise format of the logical channel number is shown in the table below:

*Table 4. Logical channel number format* 

| Bit fields | Designation       | Application                                                                                                    |
|------------|-------------------|----------------------------------------------------------------------------------------------------|
| < 0.1      | CH <sub>0.1</sub> | Number of the ADC<br>channel: $\_0$ <sup><math>\_</math></sup> – first<br>channel; $\sqrt{01^{\circ}}$ –<br>$\bullet$<br>second channel.<br>$10^{\circ}$ – third channel;<br>$11'$ – forth channel. |
| 2.15>      |                   | Reserved                                                                                                    |

## 3.2.4. Frame format of counting

<span id="page-11-0"></span>A frame is a sequence of counts from logical channels, from **ControlTable [0]** to **ControlTable [ControlTableLength-1]**, where **ControlTable** is the control table (array of logical channels), and **ControlTableLength** determines the size (length) of this table. The necessary control table can be loaded into the module using the interface function *SET\_ADC\_PARS()* (see [§ 4.5.4. "Module ADC operation](#page-31-0)  [parameter setting"](#page-31-0)). Time parameter of operating module frame **ControlTableLength = 5** are shown in the next figure:

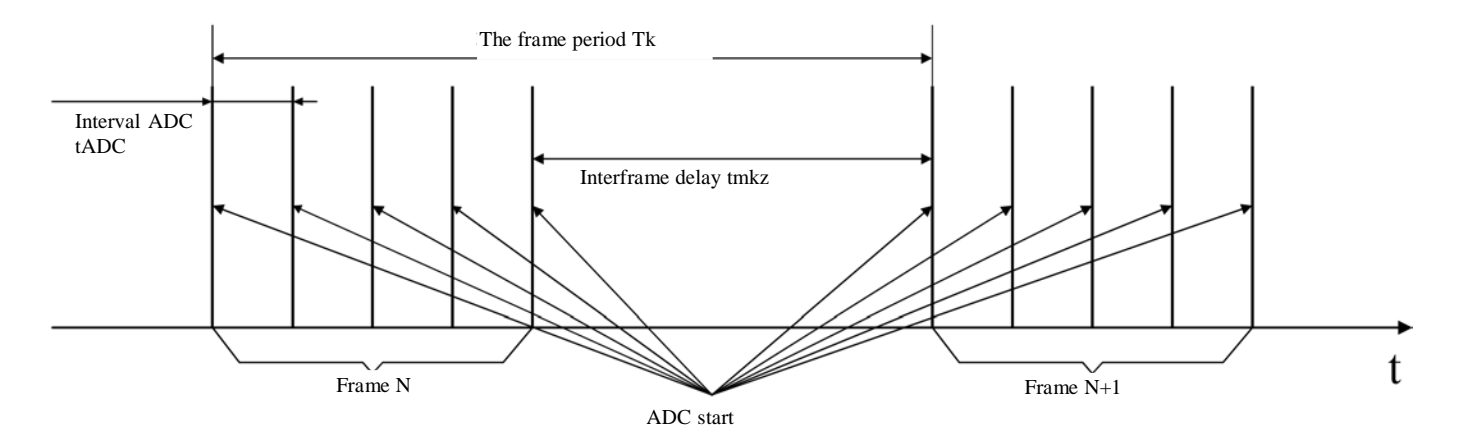

where  $T_k$  is the time interval between adjacent frames (actually the frequency of the polling of the fixed logical number of the **KardRate** channel),  $t_{\text{mkz}} = \text{InterKadrDelay}$  is the time interval between the last count of the current frame and the first count of the next,  $t_{ADC}$  is the interval of the ADC start up or the interframe delay. Then  $1/t_{ADC} = \text{Adc}$ **Rate** is the frequency of operation of the ADC or digitization of the data, and the value of  $t_{mkz}$  can not take values less than  $t_{ADC}$ . If the *frame size*, i.e. the number of samples in the frame is equal to **ControlTableLength**, then all these time parameters can be related by the following formula:

$$
T_k = 1/\text{KardRate} = (\text{ControlTableLength} - 1) * t_{ADC} + t_{mkz},
$$

or

#### **T**<sup>k</sup> = 1/**KardRate** = (**ControlTableLength** – 1)/**AdcRate** + **InterKadrDelay**.

The time parameters **AdcRate** and **InterKadrDelay** are used in the interface function [SET\\_ADC\\_PARS](#page-31-0)  () when specifying the required data collection mode.

# **4. Description of the Lusbapi library**

<span id="page-12-2"></span><span id="page-12-0"></span>This section provides a fairly detailed description of the constants, structures, and interface functions that make up the standard Lusbapi DLL library for the *E20-10 module.*

# *4.1. General principles of working with the module*

<span id="page-12-1"></span>The goal of the standard DLL library Lusbapi, supplied with the *E20-10* module, is to provide a fairly clear and user-friendly software interface when working with this device. The library contains a certain set of functions with which you can implement many standard algorithms of data I/O to/from the *E20-10* module. Before you start working with the Lusbapi library in the user program, you must make the following announcement (at least):

ILE2010 \* pModule; // pointer to the interface of the E20-10 module

```
MODULE DESCRIPTION E2010 md; // structure of the service information about the module
```
Firstly, using the function [GetDllVersion \(\)](#page-25-1), check the version of the Lusbapi library and the current software.

If the versions match, then in your application, you need to get a pointer to the module interface by calling the [CreateLInstance \(\)](#page-25-1) function. In the future, to access all interface functions of the library, it is necessary to apply this index (see the [example below](#page-13-0)). After that, using the already received pointer to the module interface, you must initialize access to the corresponding virtual slot to which the *E20-10* module is connected. For this, the interface function [OpenLDevice \(\)](#page-26-0) is provided. If there is no error in running this function, you can be sure that a device of *E20-10* type is detected in the selected virtual slot.

Now, in principle, you can go to the stage of loading the detected module, but sometimes it is useful to determine the current speed of the used **USB** port. To this extend, the interface function GetUsbSpeed() is designed. To operate the module at effective data acquisition frequencies above 500 kHz, it is necessary that the module together with the **USB** port work in the so-called High-Speed Mode. This will correspond to the bandwidth of the **USB** bus to be  $\sim 60$  MB/s. The maximum bandwidth of the module itself will be  $\sim 20$  MB/s.

An important feature of the *E20-10* module is that it has a loadable FPGA on it. In order to *"heal"* the module and make it work according to the required algorithm, it is necessary to preload the firmware beforehand in the FPGA. You can use an interface function [LOAD\\_MODULE\(\)](#page-26-0). In case of successful execution of this function, you need to check the operation of the loaded *LBIOS* using the interface function [MODULE\\_TEST \(\)](#page-27-0). If this function is executed without error, it means that the *E20-10* module has been successfully loaded and is fully ready for further operation.

At the next stage, it is better to read the service information about the module. It is required while working with some interface functions of the regular DDL library Lusbapi. The interface function GET MODULE DESCRIPTION () is just intended for this purpose. If a function has not returned an error, it means that the information about the module is successfully received and you can continue the work.

In general, the preliminary stage of work with the *E20-10* module can be considered successfully completed. Now you can safely manage all available peripherals on the module with the appropriate interface functions of the Lusbapi library and organize various modes of the module. For example, such modes as:

- continuous *stream* collection with ADC with synchronization of data input;
- single, and therefore rather slow, data output to a dual-channel DAC;
- single, and therefore quite slow, work with input and output digital lines;
- work with user PROM module and many others.

<span id="page-13-0"></span>As an example, we will give the source text, or rather say "*skeleton*," a small console program for working with the *E20-10* module, assuming the use of Lusbapi version no lower than 3.0:

```
#include <stdlib.h> 
#include <stdio.h> 
#include "Lusbapi.h" // Lusbapi library header file 
ILE2010 *pModule; //a pointer to the module interface 
MODULE_DESCRIPTION_E2010 md; // structure with the information about 
the module 
BYTE UsbSpeed; \frac{1}{10} USB bus speed
char ModuleName[7]; // module name
int main(void) 
\left\{ \right.//verify the DLL library version 
 if(GetDllVersion() != CURRENT_VERSION_LUSBAPI) 
 { 
    printf("Incorrect version Dll!");
     return 1; //exit the program with an error 
 } 
 // we get a pointer to the module interface 
pModule = static_cast<ILE2010 *>(CreateLInstance("e2010"));
if(!pModule) 
 \{printf("It is impossible to get a pointer to the interface"); 
     return 1; //exit the program with an error 
 } 
 // try to find some module 
 // in a null virtual slot 
if(!pModule->OpenLDevice(0)) 
 \{printf("It is impossible to get the access to the module!"); 
     return 1; //exit the program with an error 
 } 
 // try to get the speed of the USB bus 
if (!pModule->GetUsbSpeed(&UsbSpeed))
 { 
     printf("It is impossible to get the operational speed of USB!\n");
     return 1; //exit the program with an error 
 } 
 // now display the received speed of the USB bus
printf ("USB is in% s \ n", UsbSpeed? "High-Speed Mode 
                        (480 Mbit/s)" : "Full-Speed Mode (12 Mbit/s)"); 
 // read the module name in the null virtual slot
if (!pModule->GetModuleName (ModuleName))
 { 
     printf("It is impossible to read the module name!\n\frac{n}{n};
```

```
return 1; //exit the program with an error
 } 
 // just in case, check: this module is 'E20-10'? 
if(strcmp(ModuleName, "E20-10")) 
 \{printf("In the null virtual slot of the module other than 'E20-
10'\n");
return 1; //exit the program with an error \}// Now you can try to download from the corresponding resource 
// libraries Lusbapi a firmware to the FPGA module 
if (!pModule->LOAD_MODULE())
 \{printf("Function LOAD_MODULE() is not executed!"); 
    return 1; //exit the program with an error 
 } 
 // check the working capacity of the loaded module 
if(!pModule->MODULE_TEST()) 
 \{printf("Function MODULE_TEST() is not executed!"); 
    return 1; //exit the program with an error
 } 
 // try to read the information about the module 
 if(!pModule->GET_MODULE_DESCRIPTION(&md)) 
 { 
    printf("Function GET_MODULE_DESCRIPTION is not executed ()!"); 
    return 1; //exit the program with an error 
 } 
printf("Module E20-10 (serial number %s) is fully ready for\ work!", 
                                  md.Module.SerialNumber); 
 // further it is possible to have functions for direct // 
management of the module, for example, on data collection 
from ADC . . . . . .
// complete the work with the module 
if(!pModule->ReleaseLInstance()) 
 { 
    printf("Function ReleaseLInstance() failed!"); 
    return 1; //exit the program with an error
 }
```

```
// exit the program 
return 0; 
}
```
# *4.2. Constants*

<span id="page-15-0"></span>The following basic constants are strongly recommended for use in the source code of the application when working with the *E20-10* module. This greatly improves the *readability* and *understandability* of source code, and also greatly facilitates the maintenance of programs. The constants in question are located in the file \DLL\Include\Lusbapi.h.

1. The module for starting the data acquisition process requires a hardware *start signal*. Constant data determines the source of this signal. The place to use these constants is usually the *StartSource* field of the [ADC\\_PARS\\_E2010](#page-21-1) structure.

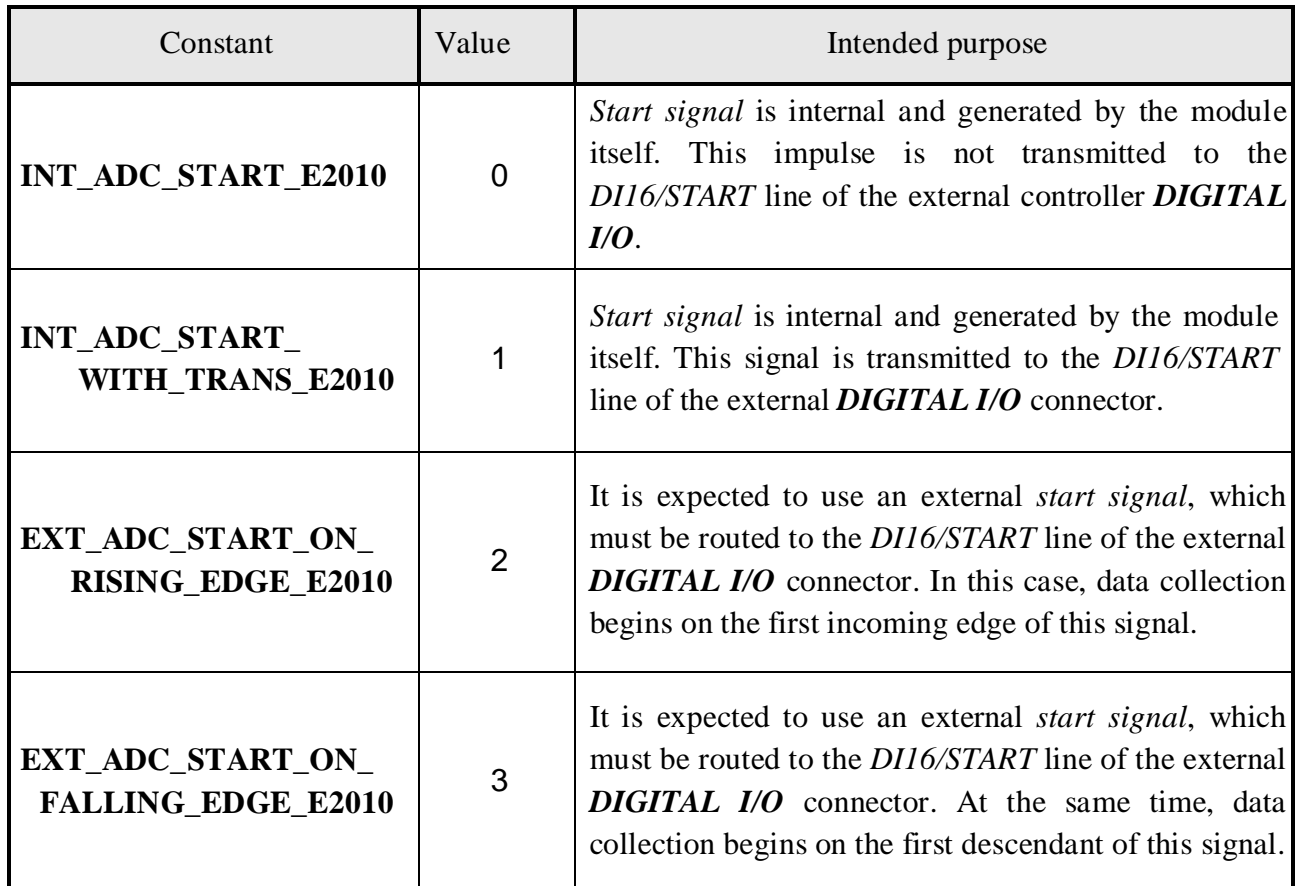

2. The module requires hardware clock pulses *for the operation of the ADC*. Constant data determines the source of this signal. The place to use these constants is usually the *StartSource* field of the [ADC\\_PARS\\_E2010](#page-21-1) structure.

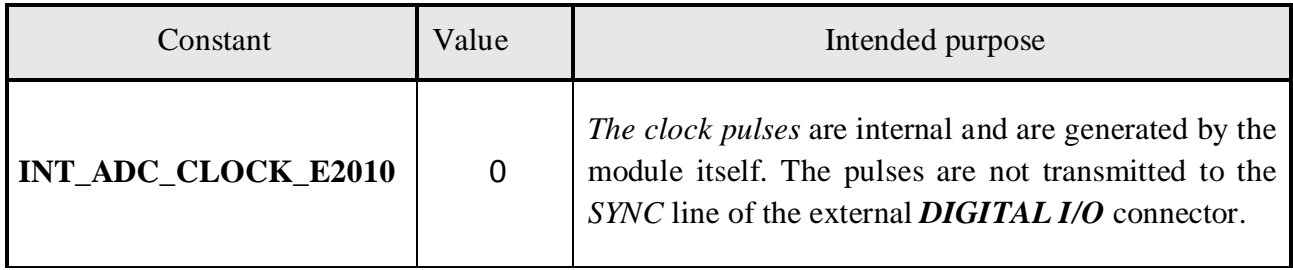

<span id="page-16-0"></span>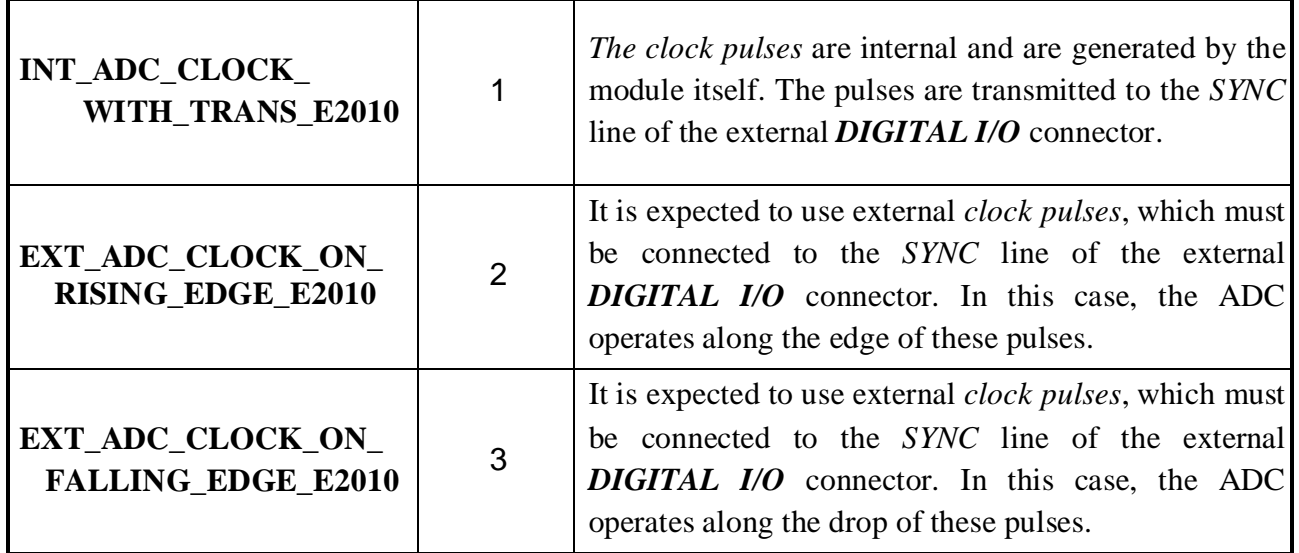

3. Module *E20-10 (Rev.'B' and higher)* allows you to additionally use analog input data synchronization. The constants in the table below define the different modes of this synchronization. The place of use of these constants, as a rule, is the *SynchroAdMode* field of the SYNCHRO PARS E2010 structure, which is embedded with regard to the structure of [ADC\\_PARS\\_E2010](#page-21-1).

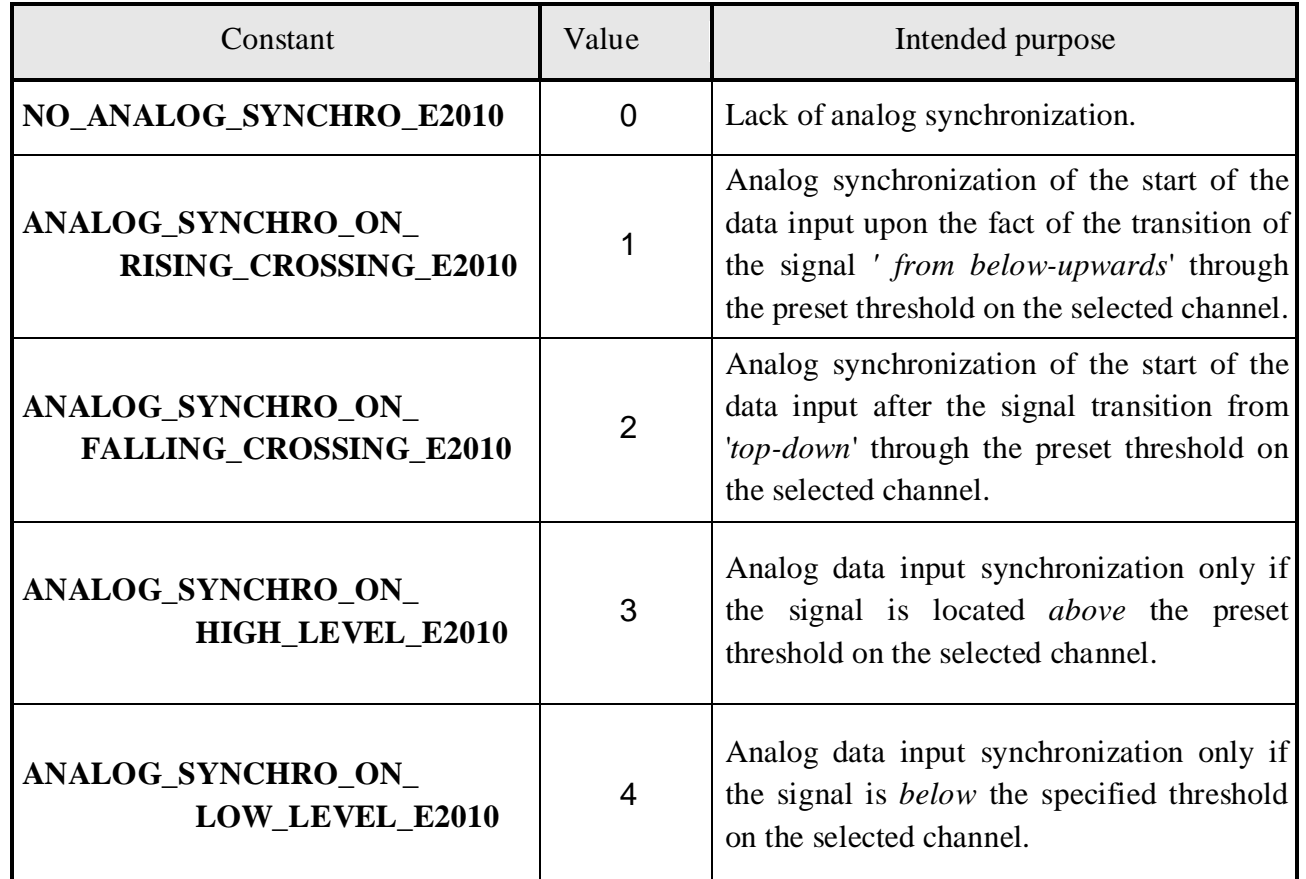

4. The input channels of the *E20-10* module can be energized beyond the specified range. This leads to the congestion of the channels either to the *'plus'* or to the *'minus'*. The hardware of the *E20-10 module (Rev.'A')* can differently fix the fact of the input channel congestion when data is collected from the ADC, which is determined by the following constants. Module *E20-10 (Rev.'B 'and above)* always works in overload limiting mode

<span id="page-17-0"></span>(**CLIPPING\_OVERLOAD\_E2010)**. The place to use these constants is usually the *OverloadMode* field of the [ADC\\_PARS\\_E2010](#page-21-1) structure.

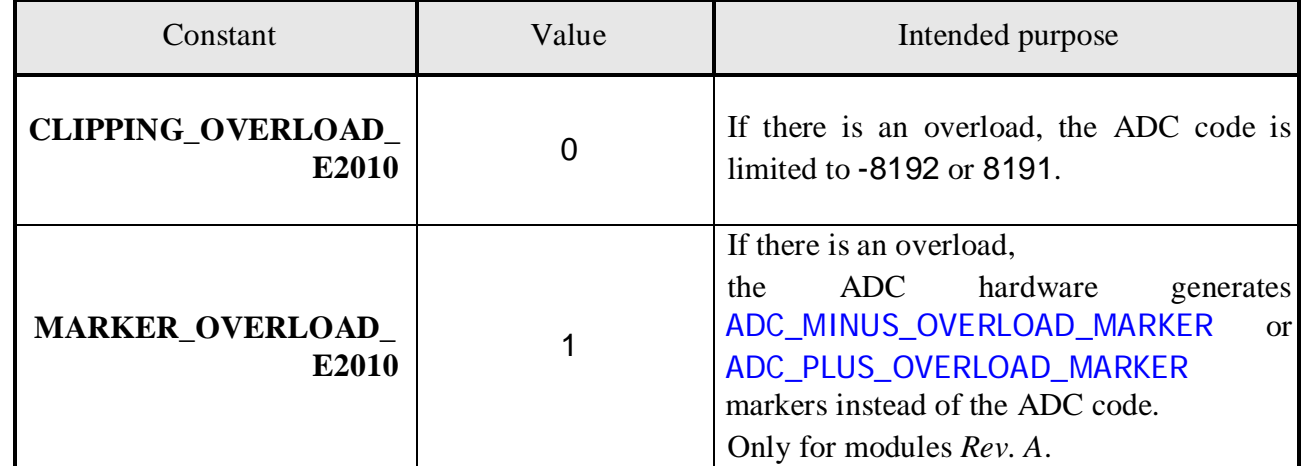

5. The input channels of the *E20-10* module have three possible ranges of input voltages. Each of the ranges can be specified by the following constants. The place to use these constants is usually the *InputRange* field of the [ADC\\_PARS\\_E2010](#page-21-1) structure. The *InputRange* field is an array, each element of which specifies a specific input range for the corresponding physical channel of the ADC module.

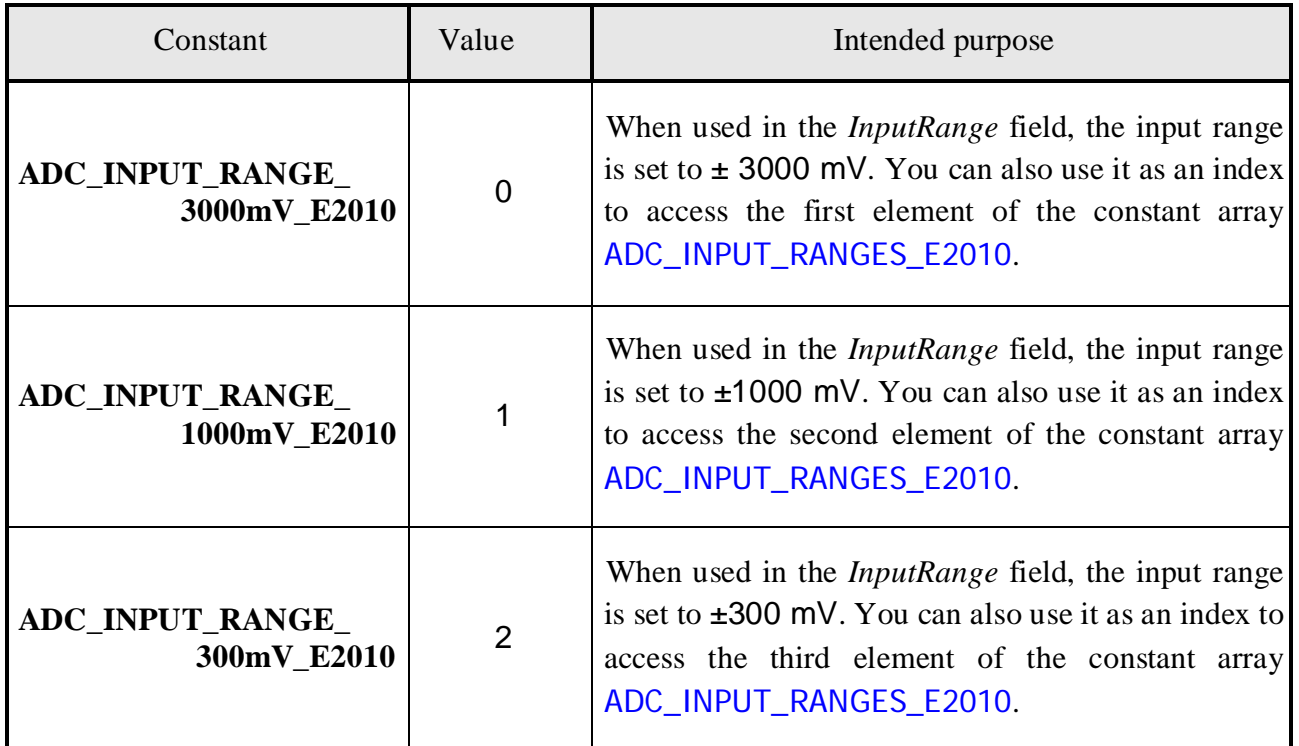

6. The module *E20-10* has two possible types of connection of the input channels. The required connection type is set by the following constants. The place to use these constants is usually the *InputSwitch* field of the [ADC\\_PARS\\_E2010](#page-21-1) structure. The *InputSwitch* field is an array, each element of which specifies a specific type of connection for the corresponding physical channel of the ADC module.

<span id="page-18-0"></span>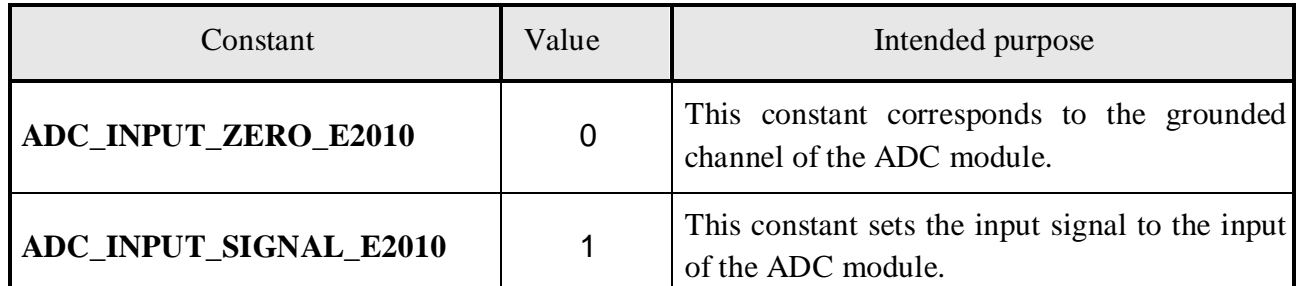

7. On the *E20-10* module, a dual-channel 12-<sup>bit</sup> DAC chip can be installed at the user's request. The status of the *Dac.Active* field of the service information structure [MODULE\\_DESCRIPTION\\_E2010](#page-21-1) reflects the presence of the DAC on board the module.

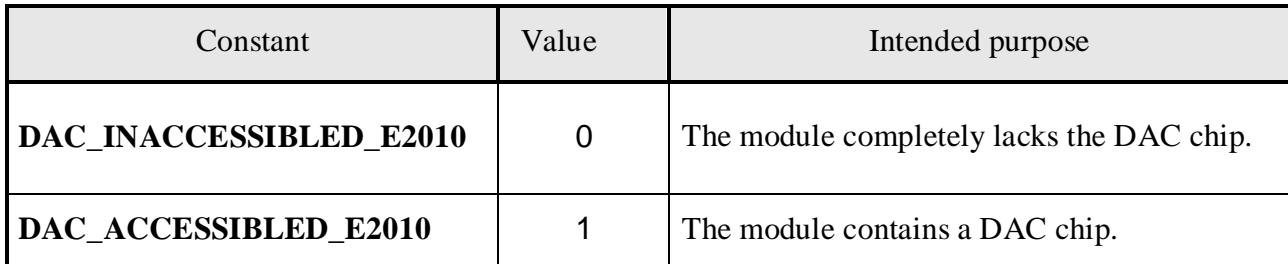

8. The revision of the *E20-10* module reflects certain design features of the module. It is specified by one uppercase letter and placed in the Revision field of the embedded structure [MODULE\\_INFO\\_LUSBAPI](#page-47-4) of the service structure [MODULE\\_DESCRIPTION\\_E2010](#page-21-1). For example, the *first* revision of the module is designated as the letter *'A'*.

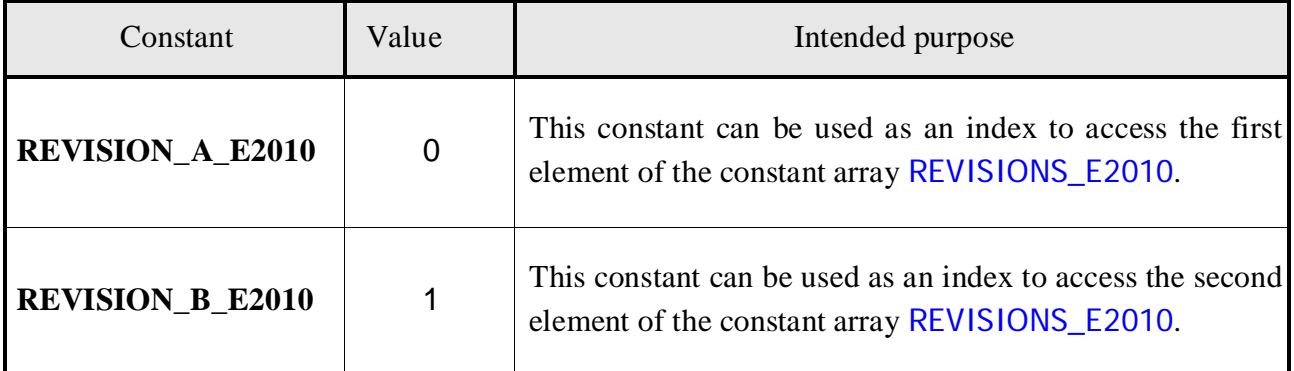

- 9. Module *E20-10* allows you to monitor the internal buffer overflow of the module, which leads to a violation of the integrity of the data collected from the ADC. This information is reflected in the bit with the number 0 or **BUFFER\_OVERRUN\_E2010** in the BufferOverrun field of the structure [DATA\\_STATE\\_E2010](#page-23-0). The appearance of the logical state '1' in this bit indicates that during the data acquisition time the internal buffer of the module has overflowed.
- 10. Module *E20-10 (Rev. 'B' and above)* allows you to monitor the global (for all time collection) and local (during the time of one query) bit attributes of the overflow of the bitmap. The global bit flag is activated (goes into the "1" state) when the bit grid overflows at any of the 4 physical ADC channels for the entire time interval from [START\\_ADC \(\)](#page-30-0) and up to [STOP\\_ADC \(\)](#page-30-0). Each of their local bit attributes is activated (goes into the state of the log "1") when the bitmap overflow occurs at the corresponding physical ADC channel during the time of one [ReadData\(\)](#page-37-0) request. Each of these features occupies the corresponding bit in the field ChannelsOverFlow of the [DATA\\_STATE\\_E2010](#page-23-0) structure. All numbers of available bits are listed in the table below:

<span id="page-19-0"></span>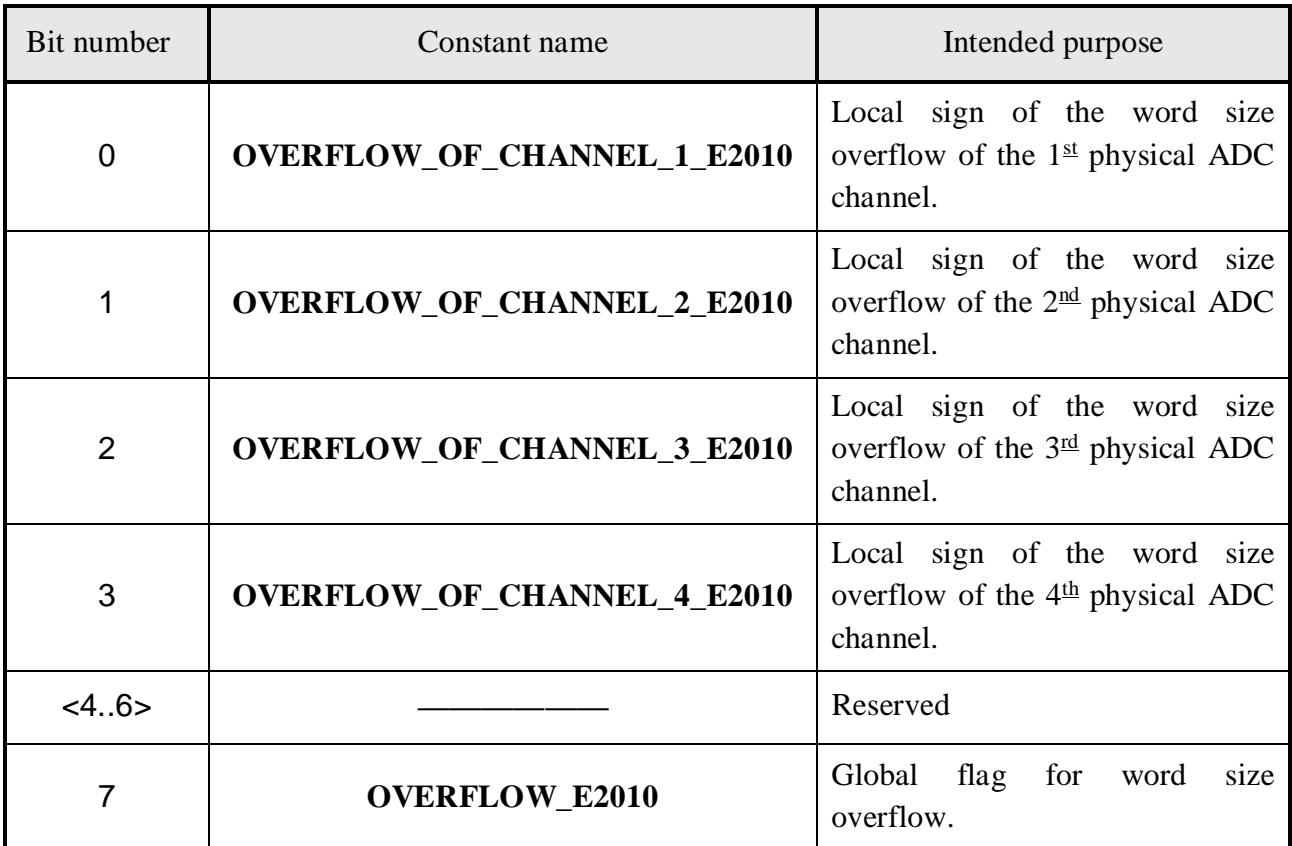

11. Various constants for working with the *E20-10* module.

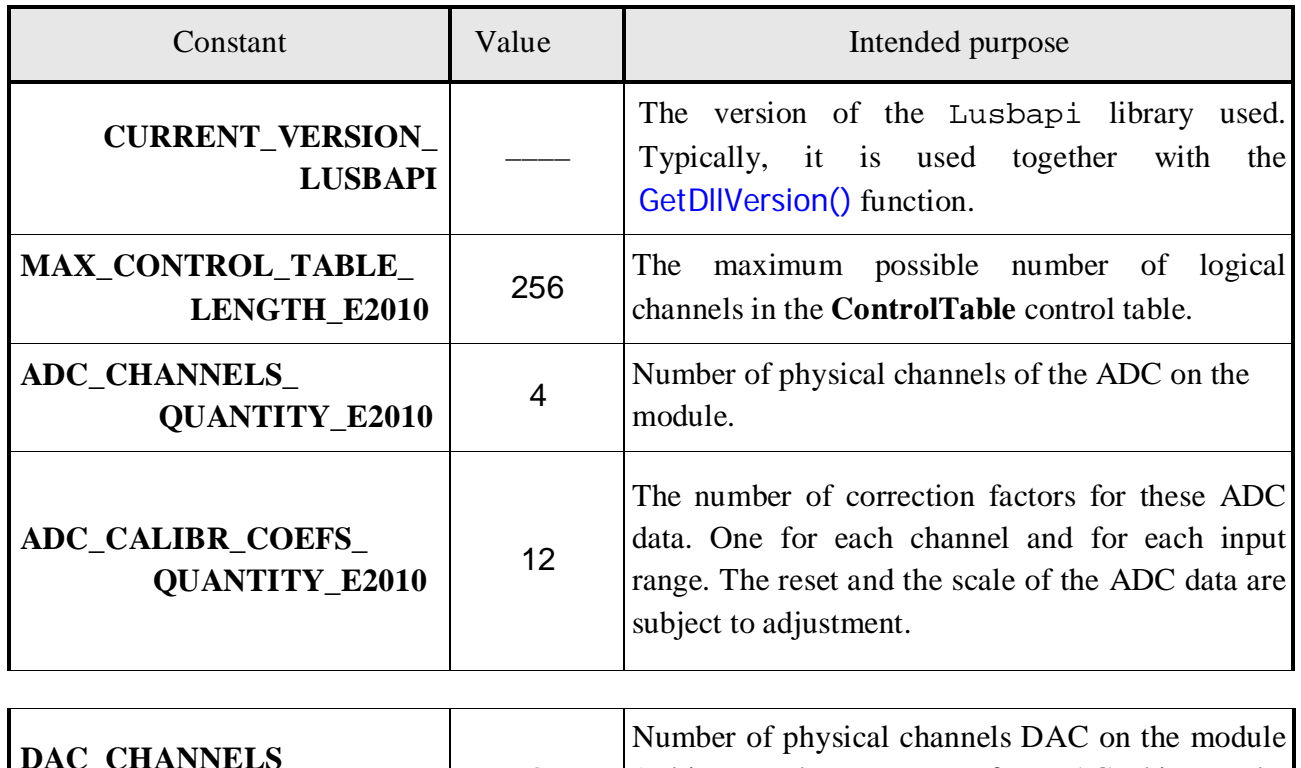

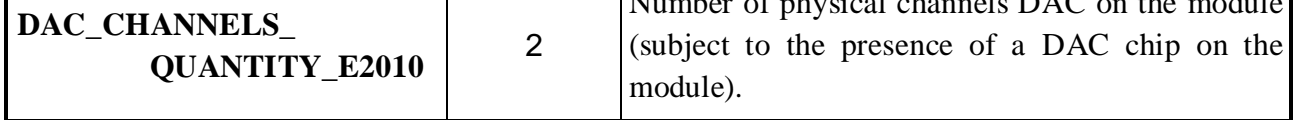

<span id="page-20-0"></span>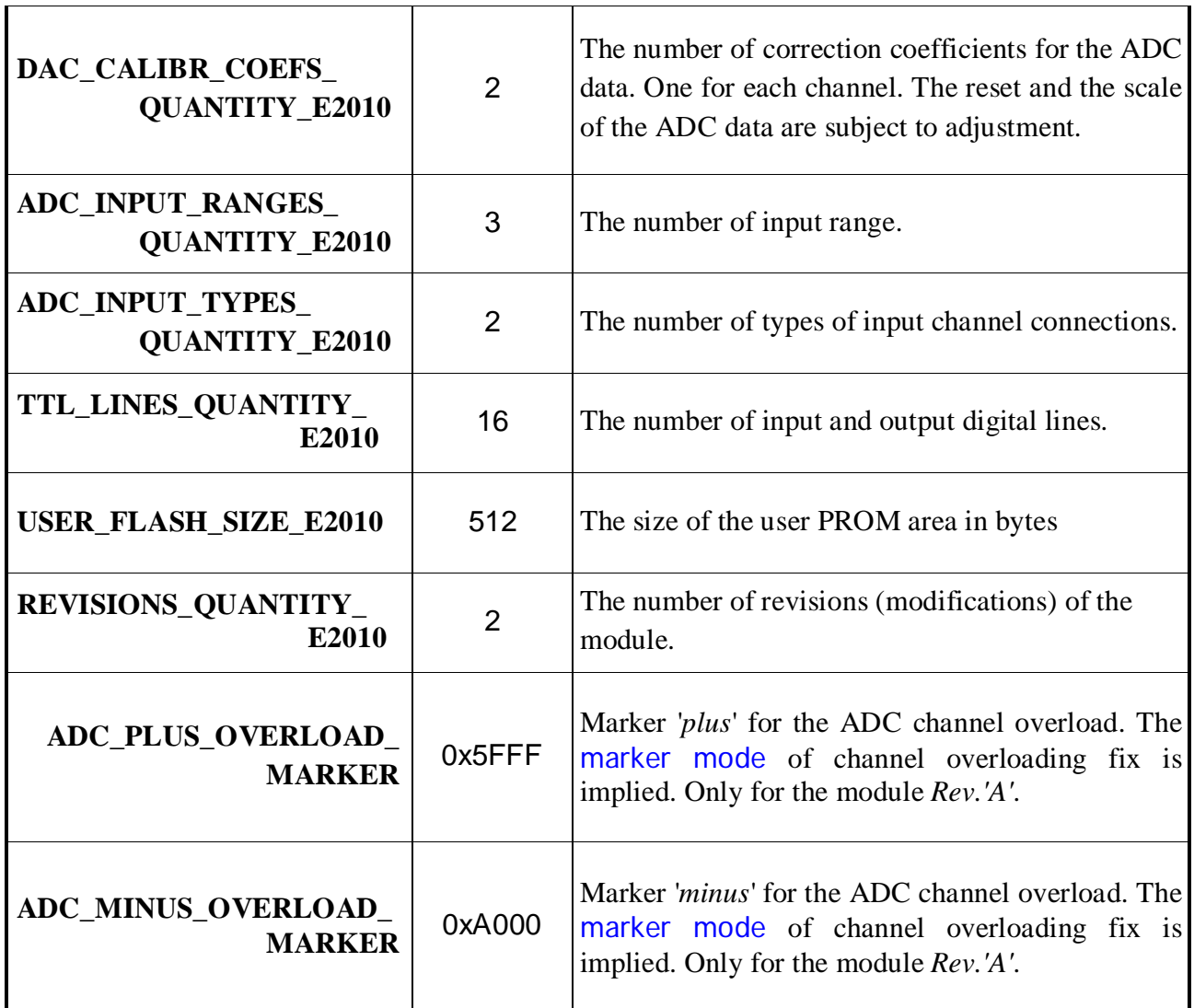

12. Different *constant arrays* for working with the *E20-10* module.

12.1. The array of available ADC input voltage ranges in Volts:

const double

```
ADC_INPUT_RANGES_E2010[ADC_INPUT_RANGES_QUANTITY_E2010] =
```

```
{
```

```
3.0, 1.0, 0.3
```

```
};
```
12.2. The output voltage range of the DAC in Volts:

```
const double DAC_OUTPUT_RANGE_E2010 = 5.0;
```
12.3. The module audit reflects certain design features of the module. It is given by one uppercase letter. For example, the *first* revision of the module is denoted by the letter *'A'*. The current revision of the module is contained in the *Module.Revision* field of the service information structure [MODULE\\_DESCRIPTION\\_E2010](#page-21-1). An array of available module revisions is specified as follows:

```
const BYTE REVISIONS_E2010[REVISIONS_QUANTITY_E2010] =
```
{ **'A', 'B'**  };

# *4.3. Structures*

<span id="page-21-1"></span><span id="page-21-0"></span>This section shows the main types of structures that are used in the Lusbapi library when working with the *E20-10* module.

## 4.3.1. Structure of MODULE\_DESCRIPTION\_E2010

Structure of *MODULE\_DESCRIPTION\_E2010* is described in the file \DLL\Include\Lusbapi.h and presented as follows:

```
struct MODULE_DESCRIPTION_E2010
```

```
{ 
MODULE_INFO_LUSBAPI Module; // general information about the module
INTERFACE_INFO_LUSBAPI Interface; // interface information
MCU_INFO_LUSBAPI<MCU_VERSION_INFO_LUSBAPI> Mcu; // information about MCU
PLD INFO LUSBAPI Pld; // information about FPGA
ADC_INFO_LUSBAPI Adc; // information about ADC
DAC_INFO_LUSBAPI_Dac; // information about DAC
DIGITAL_IO_INFO_LUSBAPI DigitalIo; // information about digital I/O };
```
This structure provides the most common service information about the instance of the *E20-10* module used. This structure is used when working with the interface functions [SAVE\\_MODULE\\_DESCRIPTION](#page-45-1)  () and [GET\\_MODULE\\_DESCRIPTION \(\)](#page-45-1). The definition of this structure uses the auxiliary constants and data types described in [Appendix A](#page-46-3).

## 4.3.2. Structure of the ADC\_PARS\_E2010

Structure of the *ADC\_PARS\_E2010* is a group of parameters that specify the parameters for data collection from the ADC. This structure is described in the file \DLL\Include\Lusbapi.h and is presented below:

```
struct ADC_PARS_E2010 
{ 
 BOOL IsAdcCorrectionEnabled; // automatic adjustment control
                                   // at the FPGA level of the module received from the ADC 
                                   // data (for the Rev. 'B' module and above) 
 WORD OverloadMode; //fixing the overload of the input channels (for the module Rev.'A')
 WORD InputCurrentControl; //input offset current control
                                         // (for module Rev.'B' and above) 
 SYNCHRO_PARS_E2010 SynchroPars; // input synchronization options
                                         // data from the ADC 
 WORD ChannelsQuantity; // number of active channels (frame size) 
 WORD ControlTable[256]; // control table with logical channels
 WORD InputRange[ADC_CHANNELS_QUANTITY_E2010]; //input voltage range 
 WORD InputSwitch[ADC_CHANNELS_QUANTITY_E2010]; // channel connection type
 double AdcRate; \frac{1}{2} // operation frequency of the ADC, kHz
 double InterKadrDelay; // interframe delay, ms
```
# <span id="page-22-0"></span>double KadrRate;  $\frac{1}{2}$  // frame frequency, kHz double AdcOffsetCoefs[[ADC\\_INPUT\\_RANGES\\_QUANTITY\\_E2010](#page-20-0)] [[ADC\\_CHANNELS\\_QUANTITY\\_E2010](#page-19-0)]; // array of coefficients to correct the ADC offset: // (3 ranges)\* (4 channels) (for module *Rev.'B'* and above) double AdcScaleCoefs[[ADC\\_INPUT\\_RANGES\\_QUANTITY\\_E2010](#page-20-0)] [[ADC\\_CHANNELS\\_QUANTITY\\_E2010](#page-19-0)]; // an array of coefficients for adjusting the ADC scaling: // (3 ranges)\* (4 channels) (for module *Rev.'B'* and above)

};

Before working with the ADC, you must fill in the fields of this structure and transfer it to the module using the interface function **SET\_ADC\_PARS** (). In the description of this function, the meaning and purpose of all fields of the given structure are explained in detail. Also, if necessary, you can read the current parameters of the ADC from the module using the interface function [GET\\_ADC\\_PARS \(\)](#page-37-0).

# 4.3.3. Structure of the SYNCHRO\_PARS\_E2010

Structure of the SYNCHRO\_PARS\_E2010 is a set of parameters used to specify a variety of synchronization modes for data input from the ADC. This structure is described in the file \DLL\Include\Lusbapi.h and is presented below:

**struct** SYNCHRO\_PARS\_E2010

```
\int
```
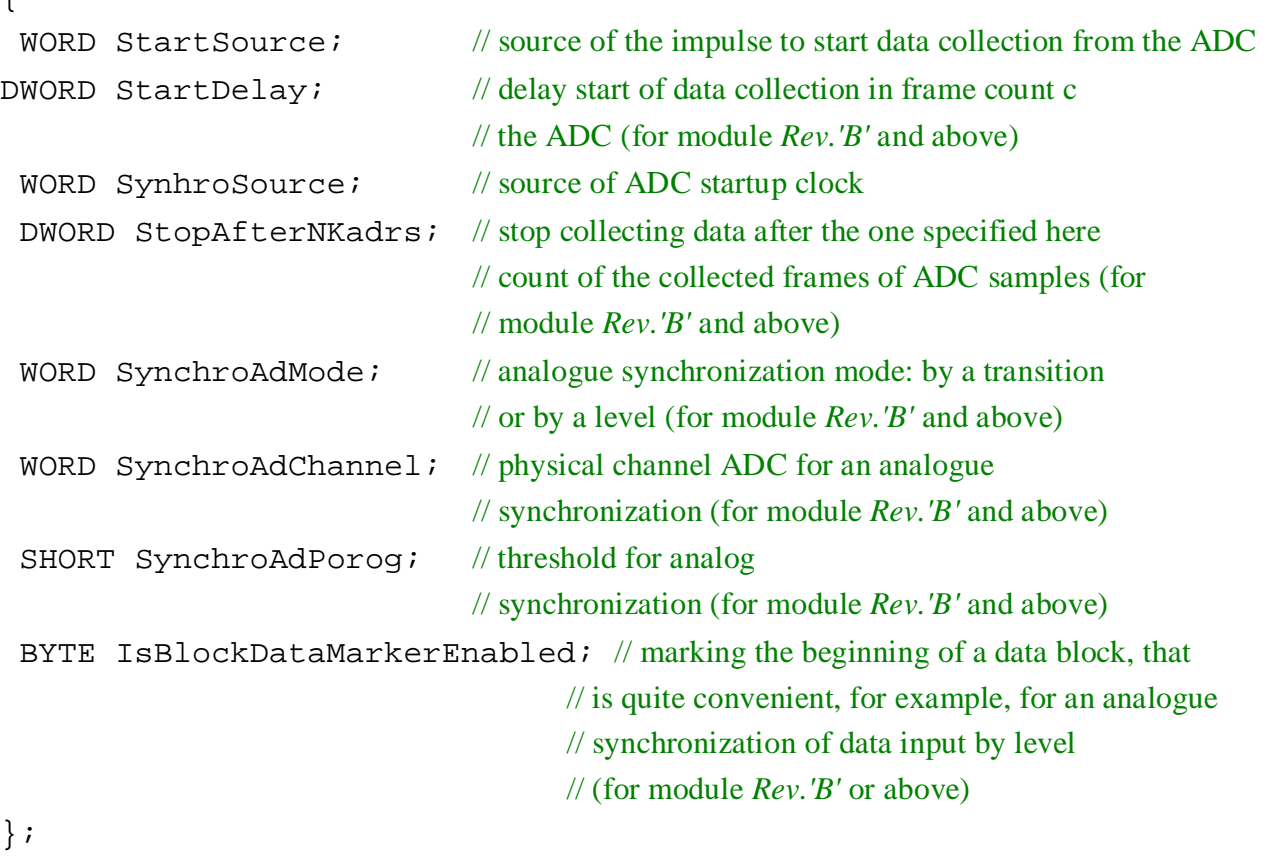

Structure of the SYNCHRO\_PARS\_E2010 is a part of the [ADC\\_PARS\\_E2010](#page-21-1) structure.

## 4.3.4. Structure of the IO\_REQUEST\_LUSBAPI

```
Structure of the IO_REQUEST_LUSBAPI is described in the file 
\DLL\Include\LusbapiTypes.h and presented as follows:
struct IO_REQUEST_LUSBAPI 
{ 
 SHORT * Buffer; // buffer for transmitted data
 DWORD NumberOfWordsToPass; // number of counts to be transferred
 DWORD NumberOfWordsPassed; // number of really transmitted counts
     OVERLAPPED * Overlapped; 
                             // for a synchronous request – NULL, and for an asynchronous 
                             // request – a pointer to the structure OVERLAPPED 
     DWORD TimeOut: // for synchronous request, timeout in ms, and for
                             // asynchronous request it is not used
```
};

This structure is used by the function [ReadData\(\)](#page-37-0) while transmitting the data received from the ADC from the module to a computer. In the description of this function, the meaning and purpose of the fields of this structure are explained in detail.

## 4.3.5. Structure of the USER\_FLASH\_E2010

Structure of the *USER\_FLASH\_E2010* is described in the file \DLL\Include\Lusbapi.h and presented as follows:

```
struct USER_FLASH_E2010
```
{

```
USER_FLASH_SIZE_E2010]; // size of the function in bytes };
```
This structure is designed to store or read the user information. A region of [USER\\_FLASH\\_SIZE\\_E2010](#page-20-0) bytes in the PROM of the microcontroller is allocated to operate with it. It is used in functions [READ\\_FLASH\\_ARRAY\(\)](#page-44-1) and [WRITE\\_FLASH\\_ARRAY\(\)](#page-44-1).

## 4.3.6. Structure of the LAST\_ERROR\_INFO\_LUSBAPI

Structure of the *LAST\_ERROR\_INFO\_LUSBAPI* is described in the file \DLL\Include\

LusbapiTypes.h and presented below:

```
struct LAST_ERROR_INFO_LUSBAPI
```
{

```
BYTE ErrorString[256]; \frac{1}{2} // a line with a brief description of the last error
```
DWORD ErrorNumber; // a number of the last error of the library Lusbapi

};

This structure is used by the [GetLastErrorInfox\(\)](#page-28-0) function to detect errors in the interface functions of the Lusbapi library.

## 4.3.7. Structure of the DATA\_STATE\_E2010

Structure of the *DATA\_STATE\_E2010* is described in the file \DLL\Include\Lusbapi.h and presented below:

```
struct DATA_STATE_E2010
```

```
{ 
 BYTE ChannelsOverFlow; // bit signs of input channel overload 
                                // for the module Rev.'B' and above 
 BYTE BufferOverrun; // bit signs of internal overflow
                                // module's hardware buffer 
 DWORD CurBufferFilling; // current internal buffer occupacy 
                                 // for the module Rev.'B' and above, in counts 
 DWORD MaxOfBufferFilling; // for the duration of the collection, the maximum occupancy 
                                 // of the module's internal buffer Rev.'B' and above, in counts 
 DWORD BufferSize; // the buffer capacity of the module Rev.'B' and above, in counts
 double CurBufferFillingPercent; // the current level of occupancy of the internal 
                                 // buffer of the module Rev.'B' and above, % 
 double MaxOfBufferFillingPercent; // and during the collection the maximum degree
                                 // of occupancy of the internal buffer of the module Rev.'B' and 
above, \% } ;
```
This structure is used by the **[GET\\_DATA\\_STATE\(\)](#page-40-0)** function while polling the current state of the data collection process. In the description of this function, the meaning and purpose of the fields of this structure are explained in detail.

# *4.4. General functions*

# 4.4.1. Getting the library version

<span id="page-25-1"></span><span id="page-25-0"></span>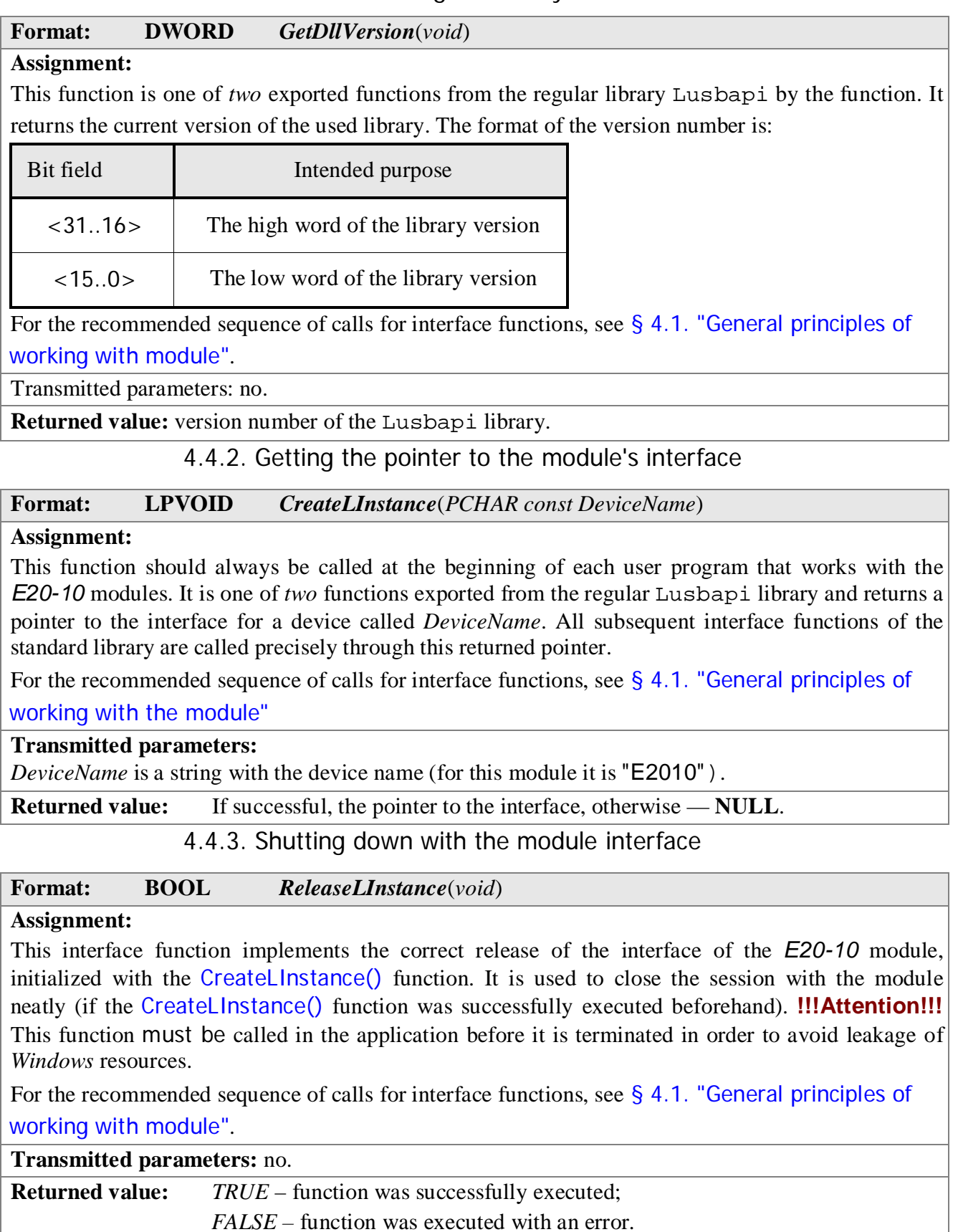

## <span id="page-26-0"></span>**Format: BOOL** *OpenLDevice*(*WORD VirtualSlot*)

#### **Assignment:**

From a programmatic point of view, without going into too much detail, the *E20-10* module connected to the computer can be considered as a device connected to a virtual slot with a strictly individual number. The main purpose of this interface function is just to determine that it is the *E20- 10* module that is in the specified virtual slot. If *OpenLDevice()* function was successfully executed for a given virtual slot, you can go directly to the module load and its subsequent management with the appropriate interface functions of the Lusbapi library.

For the recommended sequence of calls for interface functions, see [§ 4.1. "General principles of](#page-12-2)  [working with module"](#page-12-2).

#### **Transmitted parameters:**

*VirtualSlot* is the virtual slot number to which the  $E20-10$  module is supposed to be connected.

**Returned value:** *TRUE* – the module *E20-10* is in the selected virtual slot and you can start module loading;

*FALSE* – there is no device of the *E20-10* module type in the selected virtual slot. You should try another virtual slot number.

4.4.5. Shutting down the access to the module

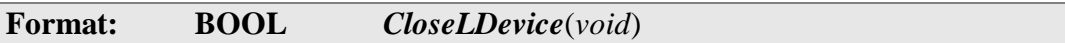

#### **Assignment:**

This interface function interrupts any interaction with the *current* virtual slot to which the module is connected. This virtual slot is neatly closed and the *Windows* resources associated with it are released. After successful execution of this function, any access to the *E20-10* module becomes impossible. To resume normal access to the device, use the OpenLDevice() interface function again. Thus, this function is opposite to the OpenLDevice() function. In fact, this function is used in such interface functions as OpenLDevice() and [ReleaseLInstance\(\)](#page-25-1).

**Transmitted parameters:** no.

**Returned value:** *TRUE* – function was successfully executed; *FALSE –* function was executed with an error.

4.4.6. Module loading

**Format: BOOL** *LOAD\_MODULE*(*PCHAR const FileName = NULL*)

## **Assignment:**

This interface function performs the operation of downloading the firmware (standard or user) in the FPGA module. The binary file *FileName* with the firmware code must be in the current application directory. It is possible to load FPGA firmware, stored in the body of the library in the form of a corresponding resource, in the standard library. To do this, simply set the *FileName* parameter as **NULL**. **NULL** is also the default value for the *FileName* parameter.

For the recommended sequence of calls for interface functions, see [§ 4.1. "General principles of](#page-12-2)  [working with module"](#page-12-2).

## **Transmitted parameters:**

*FileName* – a string with the name of the binary firmware FPGA module. For example, for firmware files, this is the string "E2010.pld" (for the *Rev.'A'* module) or "E2010m.pld" (for the *Rev.'B'* module or above). If this parameter is set to **NULL** or absent at all, then the module will be <span id="page-27-0"></span>loaded by the *firmware* that is in the form of a resource in the body of the standard library.

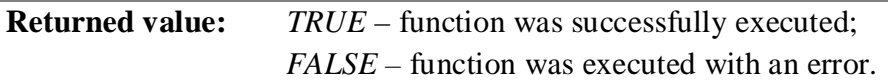

## 4.4.7. Module loading check

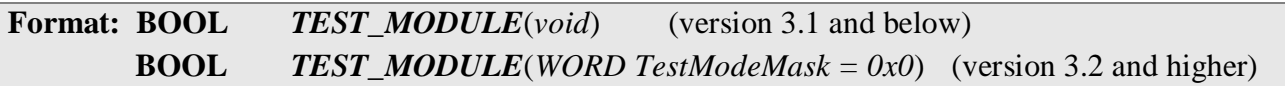

#### **Assignment:**

For the *E20-10 module (Rev.'A')*, this interface function is only a stub and does not carry any functional load.

For the *E20-10 module (Rev.'B' and above)*, this interface function checks the functional state of the FPGA module. In addition, this function allows you to transfer the module to the test mode of operation, which is used exclusively for commissioning purposes.

#### **Transmitted parameters:**

*TestModeMask* – the required test mode of the module. If the *TestModeMask* parameter is zero, the module goes into normal operation mode.

**Returned value:**  $TRUE$  – FPGA is loaded and functions properly;

*FALSE* – there was an error loading or functioning of the FPGA module.

4.4.8. Getting the module name

#### **Format: BOOL** *GetModuleName*(*PCHAR const ModuleName*)

#### **Assignment:**

This auxiliary interface function allows you to get the name of the module connected to the slot. An array named module *ModuleName* (at least 6 characters plus the end-of-line character of \0', that is, zero byte) must be predefined.

For the recommended sequence of calls for interface functions, see [§ 4.1. "General principles of](#page-12-2)  [working with module"](#page-12-2).

## **Transmitted parameters:**

*ModuleName* – returns a string, at least 6 characters, with the name of the module (in our case this should be the string  $"E20-10"$ .

**Returned value:** *TRUE* – function was successfully executed;

 $FALSE$  – function was executed with an error.

4.4.9. Getting the speed of the module

**Format: BOOL** *GetUsbSpeed*(*BYTE \* const UsbSpeed*)

## **Assignment:**

This function allows you to determine at what speed the **USB** bus works with the module.

#### **Transmitted parameters:**

*UsbSpeed* – the return value of this variable can take the following:

- $\checkmark$  0 the module functions with the **USB** bus in the *Full-Speed Mode* mode (12 Mb/s)
- $\checkmark$  1 the module functions with the **USB** bus in the *High-Speed Mode* mode (480 Mb/s).

**Returned value:** *TRUE* – function was successfully executed;

*FALSE* – function was executed with an error.

# 4.4.10. Getting the module descriptor

<span id="page-28-0"></span>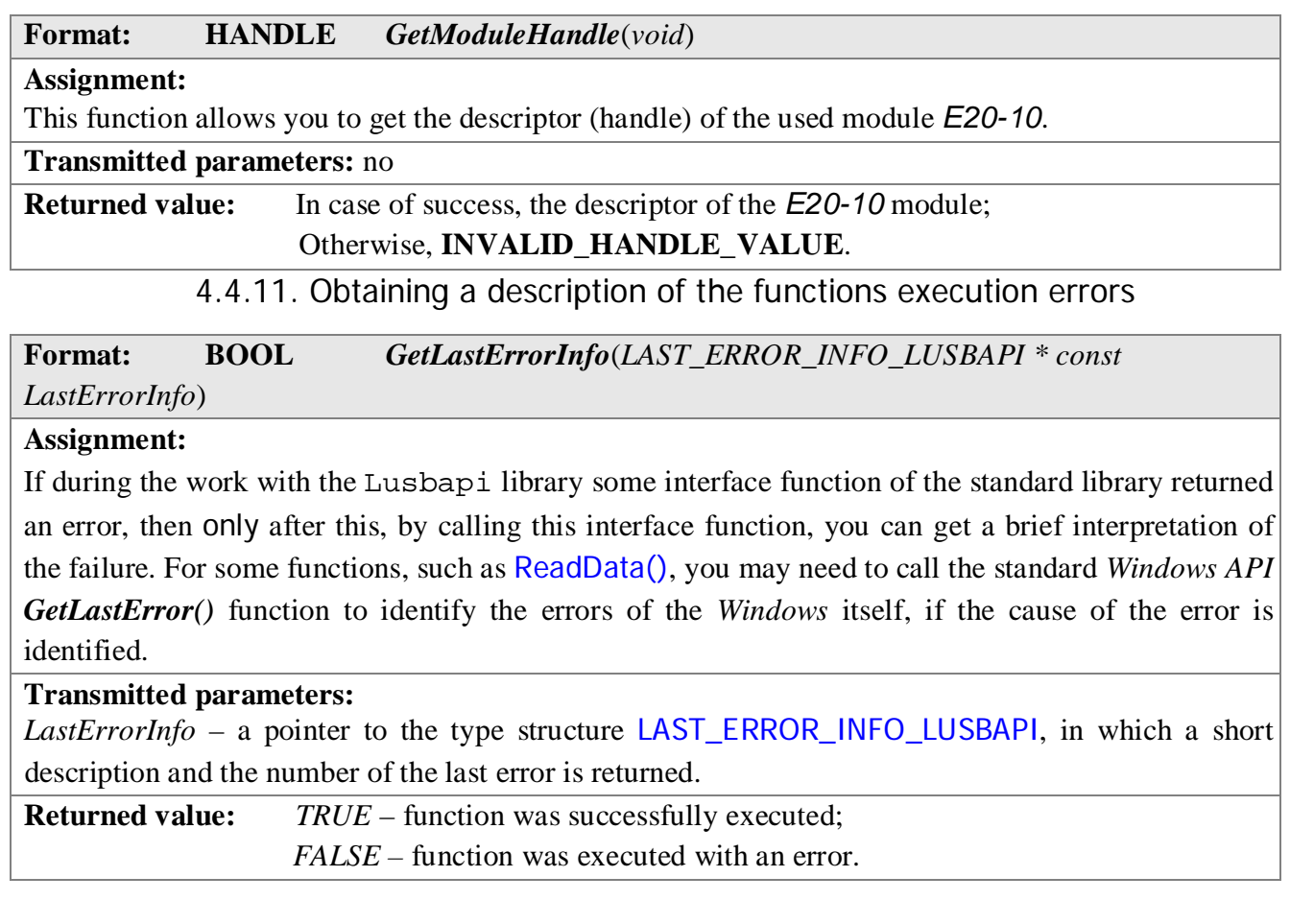

# *4.5. Functions for working with ADC*

<span id="page-29-1"></span><span id="page-29-0"></span>The hardware of the *E20-10* module and, accordingly, the Lusbapi library are designed to organize continuous *streaming* of data collection from the ADC at frequencies up to 10 MHz. At the same time, even a multi-module (by the principle *"master-slave"*) mode of data acquisition is quite feasible under different conditions of input synchronization.

Before starting the data collection from the ADC, you must send the required parameters to the module: type of synchronization, frequency of operation of ADC, control table, etc. This operation can be performed using the interface function [SET\\_ADC\\_PARS\(\)](#page-31-0). After that, in principle, you can run the module to collect data by executing the function [START\\_ADC\(\)](#page-30-0). The data received from the ADC module will be transmitted via the **USB** bus to the computer as necessary. To implement the ADC data transfer from the module to the PC, you should use the regular [ReadData\(\)](#page-37-0) function. The [ReadData\(\)](#page-37-0) function can be executed in both *synchronous* and *asynchronous* modes. After completing the last portion of the collected data, but no later than 400 ms, it is strongly recommended to perform the function of completing the collection function [STOP\\_ADC\(\)](#page-30-0). After that, using the function [GET\\_DATA\\_STATE\(\)](#page-40-0), you can check the status of the completed data collection process for failures or collection errors.

Before operating the module at an effective collection frequency of more than 500 kHz, you need to make sure that the *E20-10* module communicates with the **USB** bus in the so-called High-Speed Mode. To this end it is recommended to use the [GetUsbSpeed\(\)](#page-27-0) function.

A whole set of examples on how to organize continuous data collection with the *E20-10* module for various development environments can be found on our CD-ROM in the \*E20-10*\Examples\ directory.

#### 4.5.1. ADC data correction

Circuitry and used electronic components provide the linearity of the transmission characteristic of the ADC path of the *E20-10* module. However, the module does not have any trimmer resistors. And although this allows improving the noise characteristics of the module and increasing the reliability of the module, it inevitably leads to the fact that the ADC input may have some mixing of zero and inaccuracy in the transmission scale. Therefore, either at the FPGA level of the module or at the application level, it is necessary to organize the correction of the data received from the ADC.

For the module *E20-10 (Rev.'A')*, the correction of data collection at the application level was provided. But in the module *E20-10 (Rev.'B' and above)* there is an additional possibility of automatic correction at the FPGA level. That is, the module itself corrects the received ADC data. At the same time, it is perfectly possible to use both *standard (factory)* and own ones, *user*, adjustment factors. *User* adjustment factors can be used, for example, to compensate for errors in the whole measuring path of a stand, of which the  $E14-140$  module can be a component. At the same time, the entire responsibility for the formation and correct application of the *user* adjustment factors lies entirely on the shoulders of the end user.

*Standard (factory)* adjustment factors are located in the fields *Adc.OffsetCalibration[]* and *Adc.ScaleCalibration[]* of the service information structure [MODULE\\_DESCRIPTION\\_E2010](#page-21-1). All service information together with adjustment factors is recorded in the module at the stage when it is set up at LLC "L-Card". The coefficient fields are arrays of type *double*. For the *E20-10* module, only the first [ADC\\_CALIBR\\_COEFS\\_QUANTITY\\_E2010](#page-19-0) elements are used in each of these arrays. An array *Adc.OffsetCalibration* contains coefficients to adjust the zero offset, and an array *Adc.ScaleCalibration* to adjust the scale. If we denote by *i* the physical channel number of the ADC module, and via  $j$  – the index of the input range of this channel, then the channel correction factors can be obtained as follows:

- offset: *Adc.OffsetCalibration[i + j\**[ADC\\_CHANNELS\\_QUANTITY\\_E2010](#page-19-0)*]*;
- scale: *Adc.ScaleCalibration[i + j\**[ADC\\_CHANNELS\\_QUANTITY\\_E2010](#page-19-0)*]*.

In general, the procedure for correcting the ADC samples is performed using the following formula:

 $Y = (X+A)^*B$ ,

<span id="page-30-0"></span>where:  $X$  – uncorrected ADC data [in ADC counting],

Y – corrected ADC data [in ADC counting],

- $A a$  zero offset coefficient [in ADC counting],
- $B a$  scale coefficient [unsized].

For example, from the second ADC channel tuned to the input range of  $\pm 1.0$  V (index range is 1 or [ADC\\_INPUT\\_RANGE\\_1000mV\\_E2010](#page-17-0)), the following data is received:  $X1 = 1000$ ,  $X2 = -1000$  and  $X3 = 0$ . Then the coefficients and the corrected data can be represented as follows:

A = Adc.OffsetCalibration[1 + 1\*[ADC\\_CHANNELS\\_QUANTITY\\_E2010](#page-19-0)];

B = Adc.ScaleCalibration[1 + 1\*[ADC\\_CHANNELS\\_QUANTITY\\_E2010](#page-19-0)];

 $Y1 = (A+1000)^*B$ ,  $Y2 = (A-1000)^*B$ ,  $Y3 = A^*B$ .

## 4.5.2. Running ADC data collection

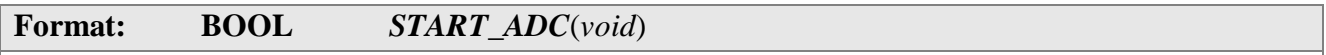

#### **Assignment:**

This function starts the *E20-10* module for continuous *streaming* of data from the ADC. Before any start of data collection, it is highly recommended to perform STOP ADC() function. Before the start of the collection, you can set the required parameters of the ADC's operation, which are transferred to the module using the interface function [SET\\_ADC\\_PARS\(\)](#page-31-0).

Also, the **START\_ADC**() function resets the [integrity of the module data](#page-40-0) to its original zero state. The extraction of data coming from the module can be performed using the interface function [ReadData\(\)](#page-37-0).

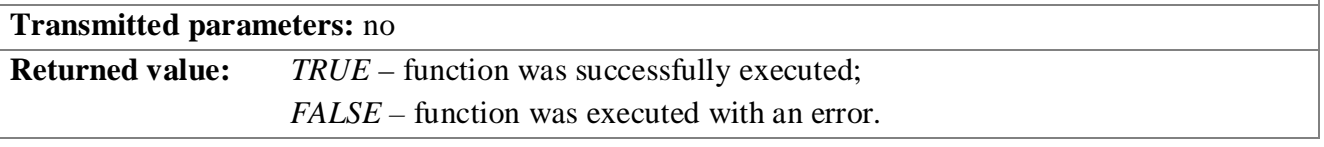

# 4.5.3. Stopping ADC data collection

## **Format: BOOL** *STOP\_ADC*(*void*)

#### **Assignment:**

This function stops the data acquisition mechanism from the ADC in the *E20-10* module. Along the way, this function *"brings to mind"* the main program (*Firmware*) of the microcontroller module, and also resets the data channel used via the **USB** bus. Therefore, it is strongly recommended to use this function before every data collection run by the **START\_ADC**() function. It is also highly recommended that *STOP\_ADC()* be used after the last portion of the collected data is entered, but no later than a certain period of time. For example, for a collection frequency of 10 MHz, this period should not be more than [400 ms](#page-39-0). This makes it possible to use [GET\\_DATA\\_STATE\(\)](#page-40-0) function to get the integrity indicator of *all* the latest data collected from ADC. **Transmitted parameters:** no

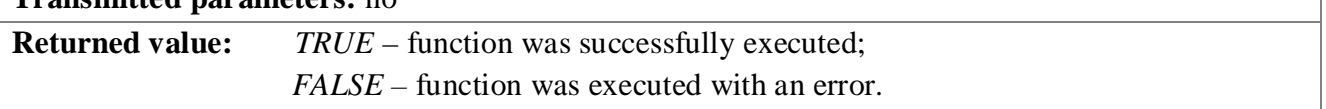

## <span id="page-31-0"></span>**Format: BOOL** *SET\_ADC\_PARS*(*ADC\_PARS\_E2010 \* const AdcPars*)

## **Assignment:**

This function sends to the *E20-10* all the necessary information that is used by the module to organize the specified data collection mode from the ADC. The described interface function retrieves all the necessary information from the fields of the transmitted structure of type [ADC\\_PARS\\_E2010](#page-21-1). Actually, the use of this particular transmitted information by the module starts only after the interface function [START\\_ADC\(\)](#page-30-0) is executed. It is also highly discouraged to call this function in the actual data collection process. It should be used only after performance of the [STOP\\_ADC\(\)](#page-30-0) function.

The format of the structure of [ADC\\_PARS\\_E2010](#page-21-1) is given earlier in [§ 4.3.2. "Structure](#page-21-1) 

[ADC\\_PARS\\_E2010"](#page-21-1), and the meaning and purpose of its individual fields is described in sufficient detail below.

- Field AdcPars->**IsAdcCorrectionEnabled**. Entry. For the *E20-10 (Rev.'A')* module, this field does not carry any functional load. For the *E20-10 module (Rev.'B' and above)* with this field, you can set the automatic correction (at the FPGA module level) of the data received from the ADC. When using automatic correction, it is necessary to correctly fill AdcOffsetCoefs[] and AdcOffsetCoefs[] arrays with the corresponding coefficients. For most cases, you can use the *factory* adjustment coefficients that are located in the *Adc.OffsetCalibration[]* and *Adc.ScaleCalibration[]* fields of the service information structure [MODULE\\_DESCRIPTION\\_E2010](#page-21-1).
- Field AdcPars->OverloadMode. Entry. The input channels of the *E20-10* module can be energized beyond the specified range. This leads to the congestion of the channels either to the *'plus'* or to the *'minus'*. The hardware of the *E20-10 module (Rev. 'A')* can differently record the fact of the input channel overload when data is collected from the ADC, which is set by the following [overload constants](#page-16-0). And the module *E20-10 (Rev.'B' and above)* always functions in the mode of overflow limiting (**CLIPPING\_OVERLOAD\_E2010)**. The meaningful loading of the values of this field is presented in the table below:

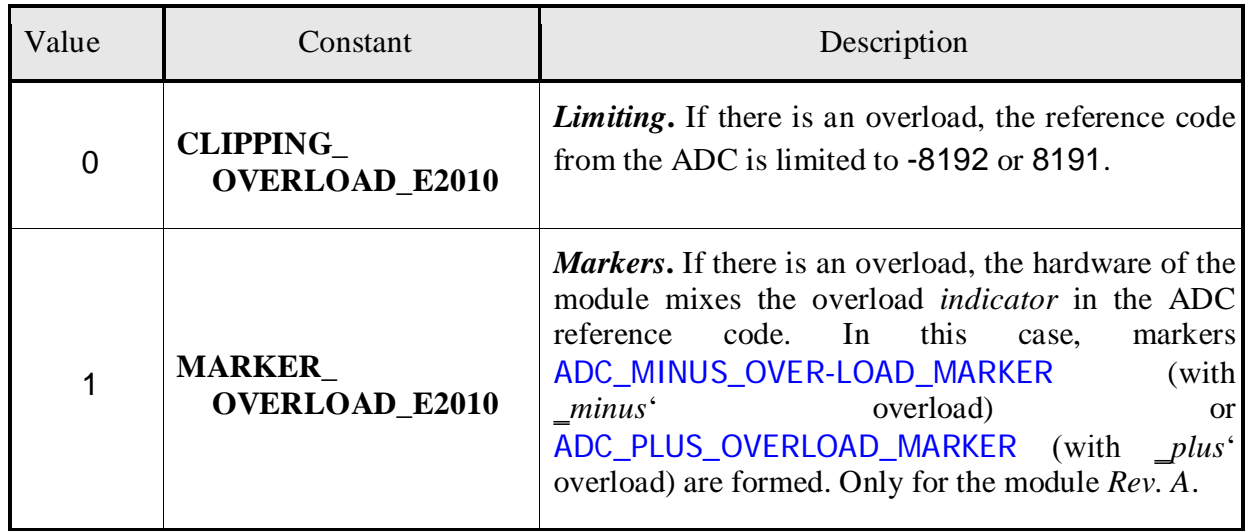

• Field AdcPars->**InputCurrentControl**. Entry. For the **E20-10 (Rev.'A')** module, this field does not carry any functional load. For the module *E20-10 (Rev.'B' and above)* with this field it is possible to control the input current of the analog module's offset. This field can be either 0 or 1. For more information about the input offset current, see ["E20-10. User](http://www.lcard.ru/download/e20_10_users_guide_en.pdf)  [Manual. § 6.5.4. ADC entry point connection."](http://www.lcard.ru/download/e20_10_users_guide_en.pdf).

- <span id="page-32-0"></span>• Field AdcPars->SynchroPars. Write-Read. This field is a nested structure type [SYNCHRO\\_PARS\\_E2010](#page-22-0) in which all the parameters are grouped related to synchronization of data input:
	- Field AdcPars.StartSource Entry. To start the process of collecting the *start signal*. This field defines the source of the signal. This field can take one of four, and you can also use the [start signal constants](#page-15-1). The meaningful loading of the values of this field is presented in the table below:

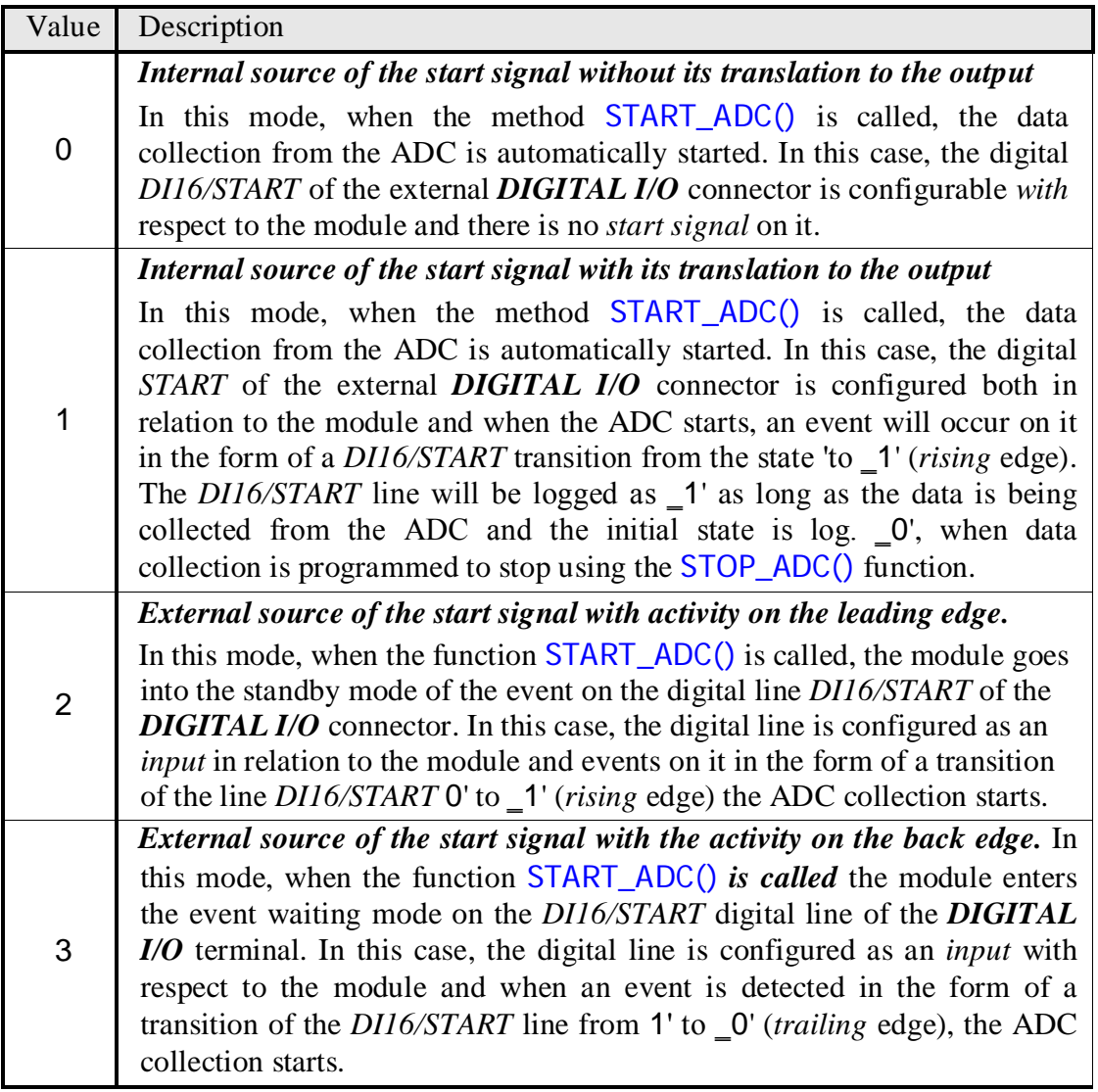

- Field AdcPars. StartDelay Write-Read. For the module *E20-10* this field does not have any functional load. For the module *E20-10* with this field, it is possible to set the delay of the start moment in *ADC count frame*. Range of admissible values. Thus, after the arrival of the hardware *start signal* itself only after the specified number of count frames has been skipped.
- Field AdcPars->SynchroPars.SynhroSource. Entry. The operation of the ADC requires the presence of hardware *clock pulses*. This field determines the source of the formation of these pulses. This field can take one of the four values from 0 to 3, and you can also use the [clock impulse constants](#page-17-0). It should be remembered that when selecting an external *clock impulse* source, their frequency should be strictly in the

range from 1 MHz to 10 MHz. The meaningful loading of the values of this field is presented in the table below:

<span id="page-33-0"></span>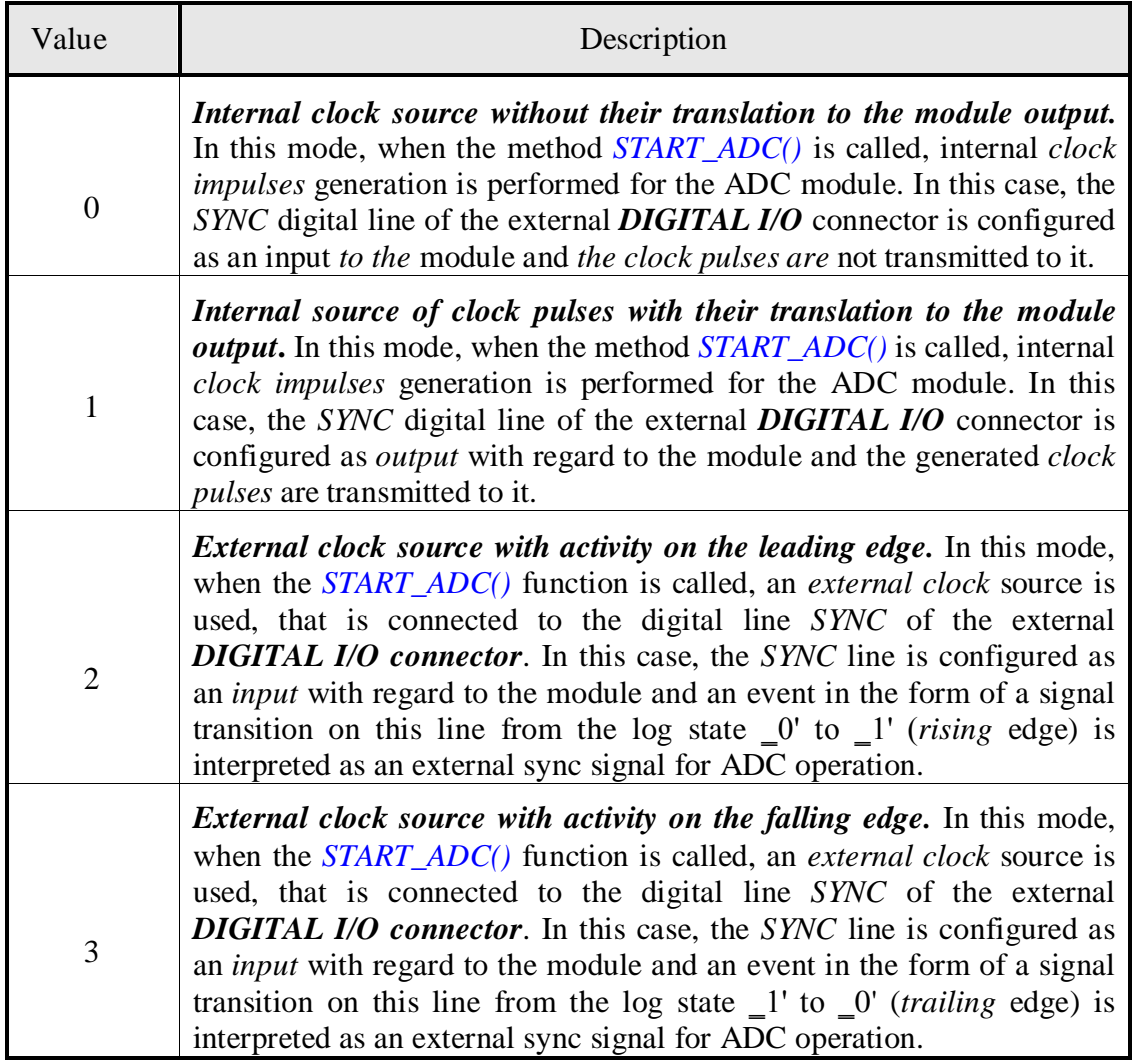

<span id="page-33-1"></span>• Field AdcPars->SynchroPars.StopAfterNKadrs. Write-Read. For the *E20-10 (Rev.'A')* module, this field does not carry any functional load. For the module *E20- 10 (Rev.'B' and higher)* with this field, you can organize stopping the data collection after the number of *collected frame counts* specified here. Range of values from 0 to 16 777 215. If the StopAfterNKadrs field is set to 0, this parameter will be completely ignored by the module when data is collected. Particular mention should be made of the advanced features of the module with StopAfterNKadrs 0 and certain synchronization conditions: by an external *start* signal (the StartSource field is **2** or **3**) and/ or with analog synchronization on the *transition* (the SynchroAdMode field is 1) or 2). In this case, the module will collect data by the block after StopAfterNKadrs for each execution of synchronization conditions.

For example, if StopAfterNKadrs  $= 1024$  and StartSource  $= 0x2$  are specified, then after executing [START\\_ADC\(\)](#page-30-0), the module will go into the standby mode of the active drop to the external clock line. If this is detected, the module will collect a 1024-frame data block, and then *automatically* return to waiting for the next active sync. impulse. This process will continue cyclically until the **[STOP\\_ADC\(\)](#page-30-0)** function is executed. In principle, the module can label each received block of data in a special way, if the IsBlockDataMarkerEnabled field is set to 1 in addition.

• Field AdcPars->SynchroPars.SynchroAdMode. Entry. For the *E20-10 (Rev.'A')* module, this field does not carry any functional load. For the *E20-10 module (Rev.'B' and higher)*, this field allows you to specify different modes of analog input data synchronization. This field can take one of five values from 0 to 4, and you can also use the constants of [analog synchronization modes](#page-16-0). The meaningful loading of the values of this field is presented in the table below:

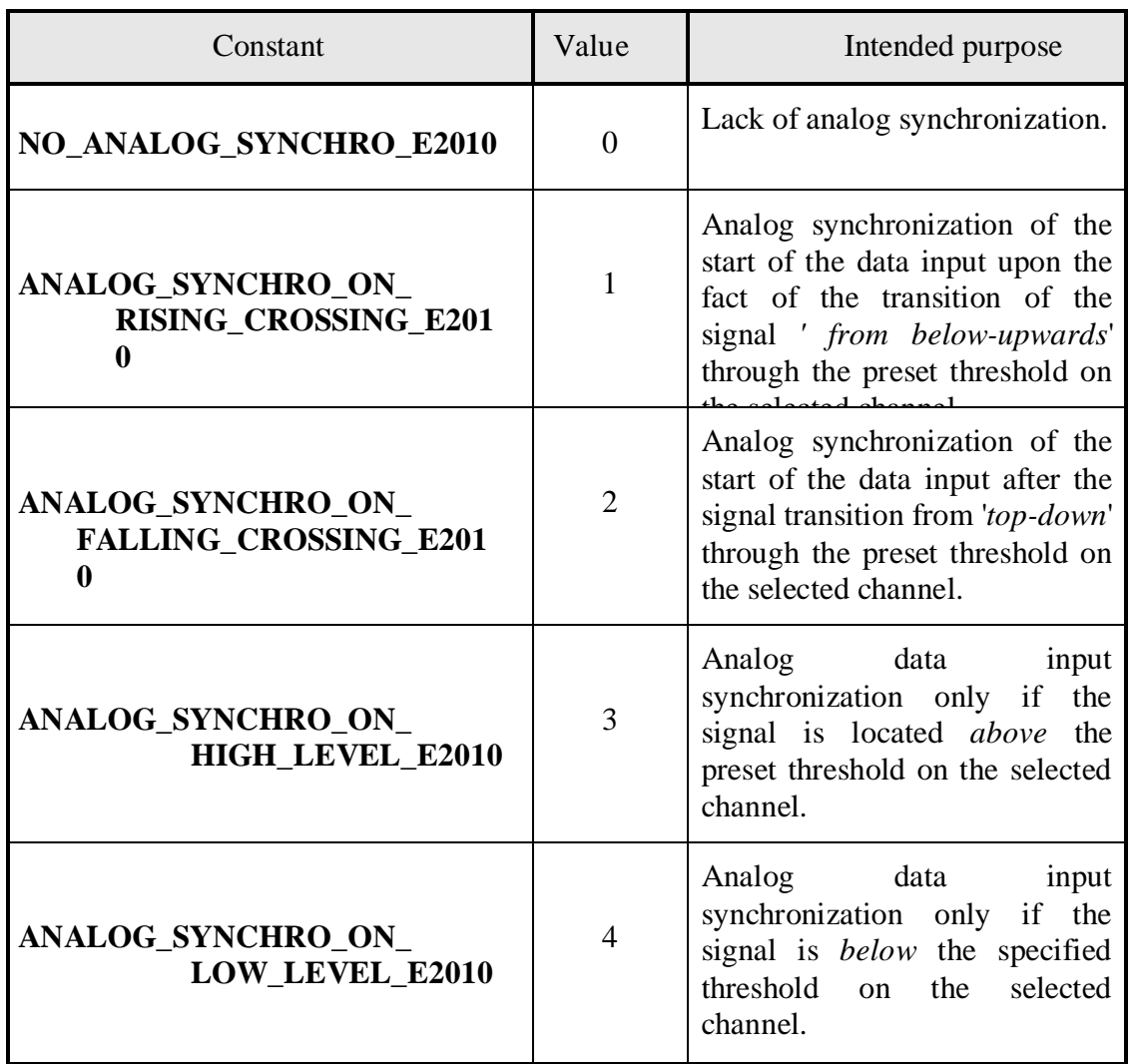

- Field AdcPars->SynchroPars.SynchroAdChannel. Entry. For the *E20-10 (Rev.'A')* module, this field does not carry any functional load. For the *E20-10 module (Rev.'B' and above)*, using this field, you can set the physical ADC channel for the selected *analogous synchronization*. This field can take one of four values from 0 to 3.
- Field AdcPars->SynchroPars.SynchroAdPorog. Entry. For the *E20-10 (Rev.'A')* module, this field does not carry any functional load. For the *E20-10 module (Rev.'B' and above)*, the *analogous synchronization* threshold can be set using this field. The threshold is set in the ADC codes in the range from -8192 to 8191.
- Field AdcPars->SynchroPars.IsBlockDataMarkerEnabled. Entry. For the *E20-10 (Rev.'A')* module, this field does not carry any functional load. When the field IsBlockDataMarkerEnabled is set to 1, the hardware module *E20-10 (Rev.'B' and above)* inserts an artificial logical marker in the first sample of each *continuous* (by

time) data block, which is encoded by setting the value "01" in the fields <15..14> countdown of the data. Such a marker allows you to distinguish the beginning of one continuous piece of data from the other at the upper software level. The presence of such a marker can be particularly useful for, for example, data entry using analog level synchronization.

- Field AdcPars- $>$ ChannelsQuantity. Write-Read. This field specifies the number of active *logical channels* in the **ControlTable** control table. That is, when data is collected from the ADC, the first AdcPars->ChannelsQuantity of the elements of the AdcPars->ControlTable array will be used. The limit value for this parameter is 256 or MAX CONTROL TABLE LENGTH E2010. If the AdcPars->ChannelsQuantity value passed to the function exceeds the specified limit value, the function automatically performs the necessary adjustment. And when the function is completed, the number of active logical channels in the AdcPars-> ChannelsQuantity field will be *actually* set.
- Field AdcPars->**ControlTable[]**. Entry. This field specifies the **ControlTable** control table. That is, the same array of *logical channels* that the module will use when working with the ADC to specify a cyclic sequence of counts from the input channels.
- Field AdcPars->InputRange<sup>[]</sup>. Entry. This field sets the input ranges for all ADC physical channels of the *E20-10* module. The field is an array of type *WORD*, consisting of 4 ([ADC\\_CHANNELS\\_QUANTITY\\_E2010](#page-19-0)) elements. An array element with index 0 corresponds to the input range of the first ADC channel, etc. Each element of the array can be equal from 0 to 2. You can also use [input range](#page-17-0) constants. The meaningful loading of the values of this field is presented in the table below:

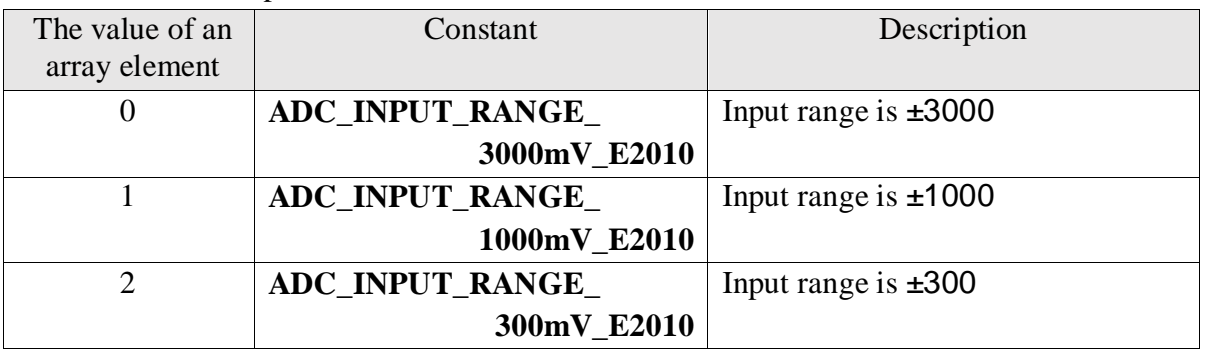

Field AdcPars->InputSwitch<sup>[]</sup>. Entry. This field specifies the type of connections or the input switching mode for all physical ADC channels of the *E20-10* module. The field is an array of type *WORD*, consisting of 4 ([ADC\\_CHANNELS\\_QUANTITY\\_E2010](#page-19-0)) elements. An array element with index 0 corresponds to the input range of the first ADC channel, etc. Each element of the array can be equal from 0 to 1. You can also use [connection-type constants](#page-17-0). The meaningful loading of the values of this field is presented in the table below:

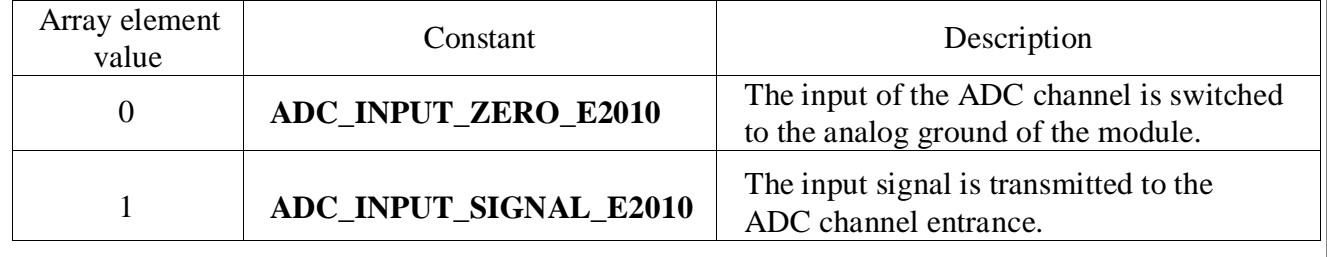

- Fields AdcPars->AdcRate and AdcPars->InterKadrDelay. Write-Read. These fields are valid only when the module uses internal *clock pulses*, which is determined by the *[AdcPars-](#page-32-0) [>SynchroPars.SynhroSource](#page-32-0)* field. When entering the function, these fields must contain the required *time* parameters for data collection: ADC operational frequency **AdcRate** (inverse value of the *interchannel* delay) and interframe delay **InterKadrDelay**. In this case **AdcRate** is set in *kHz*, and **InterKadrDelay** is set in *ms*. After executing the function *SET\_ADC\_PARS()*, these fields return the real values of the inter-channel and inter-frame delay values, which are as close as possible to the initial ones. This is due to the fact that the actual values of **AdcRate** and **InterKadrDelay** are not continuous values, but form a certain frequency spectrum. So, the frequency of the ADC is determined by the following formula: **AdcRate**  $= 30000/N$ , where  $N -$  integer value from 3 to 30. Therefore, this function simply calculates the discrete value closest to the given value **AdcRate** passes it to the module as an integer **N**, and returns its value in the AdcPars->AdcRate field. All the same is true for interframe delay, with the only difference being that it is set in units of 1/**AdcRate**, with the previously corrected **AdcRate**. **InterKadrDelay** can be in the range from 1/**AdcRate** to 255/ **AdcRate** (for the *E20-10 module (Rev.'A')*) or 65535/**AdcRate** (for the *E20-10 module (Rev.'B' and high)*). For example, if you set AdcPars->AdcRate=0.0, then *SET\_ADC\_PARS()* sets and returns the lowest possible value for this variable, i.e. 1000.0 *kHz*. Similarly: if set AdcPars->InterKadrDelay=0.0 then this function will set and return the minimum possible inter-frame delay, i.e. 1/AdcPars->AdcRate.
- Field AdcPars->**KadrRate**. Read. This field returns the frequency of the **KardRate** frame in *kHz*. This field is effective only when the module uses internal *clock pulses*, which is determined by the *[AdcPars->SynchroPars.SynhroSource](#page-32-0)* field. This frequency is calculated based on the AdcPars->ChannelsQuantity, as well as the already adjusted AdcPars->AdcRate and AdcPars->InterKadrDelay. In addition, for the relations between the above values AdcPars->ChannelsQuantity*,* AdcPars->AdcRate*,* AdcPars- >InterKadrDelay and AdcPars->KadrRate, see *[§ 3.2.4. "Format of frame count"](#page-11-0)*.
- Field AdcPars->AdcOffsetCoefs[][]. Entry. The field is a two-dimensional array of type double, consisting of *[ADC\\_INPUT\\_RANGES\\_QUANTITY\\_E2010](#page-20-0)***x** *[ADC\\_CHANNELS\\_](#page-19-0)  [QUANTITY\\_E2010](#page-19-0)* elements. For the E20-10 (Rev.'A') module, this field does not carry any functional load. For the module E20-10 (Rev.'B' and high) in this array, the coefficients used by the FPGA module should be located to perform automatic correction of the offset obtained from the ADC data. The resolution to use automatic correction of data set by the field AdcPars->CorrectionEnabled. For details on adjusting the data, see *[§ 4.5.1. "ADC data correction"](#page-33-1)*.
- Field AdcPars->AdcScaleCoefs<sup>[][]</sup>. Entry. The field is a two-dimensional array of type *double*, consisting of *[ADC\\_INPUT\\_RANGES\\_QUANTITY\\_E2010](#page-20-0)***x** *[ADC\\_CHANNELS\\_](#page-19-0)  [QUANTITY\\_E2010](#page-19-0)* elements. For the *E20-10 (Rev.'A') module*, this field does not carry any functional load. For the module *E20-10 (Rev.'B' and high)* in *this* array, the coefficients used by the FPGA module should be located to perform automatic correction of the offset obtained from the ADC data. The resolution to use automatic correction of data set by the field AdcPars->CorrectionEnabled. For details on adjusting the data, see *[§ 4.5.1. "ADC data](#page-33-1)  [correction"](#page-33-1)*.

## **Transmitted parameters:**

*AdcPars* is the address of a structure of type *[ADC\\_PARS\\_E2010](#page-21-1)* with the required parameters of the data acquisition function from the ADC.

<span id="page-37-0"></span>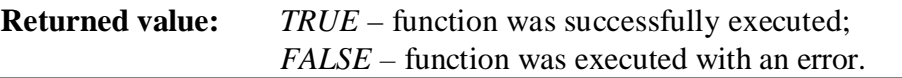

## 4.5.5. Getting the current ADC work parameters

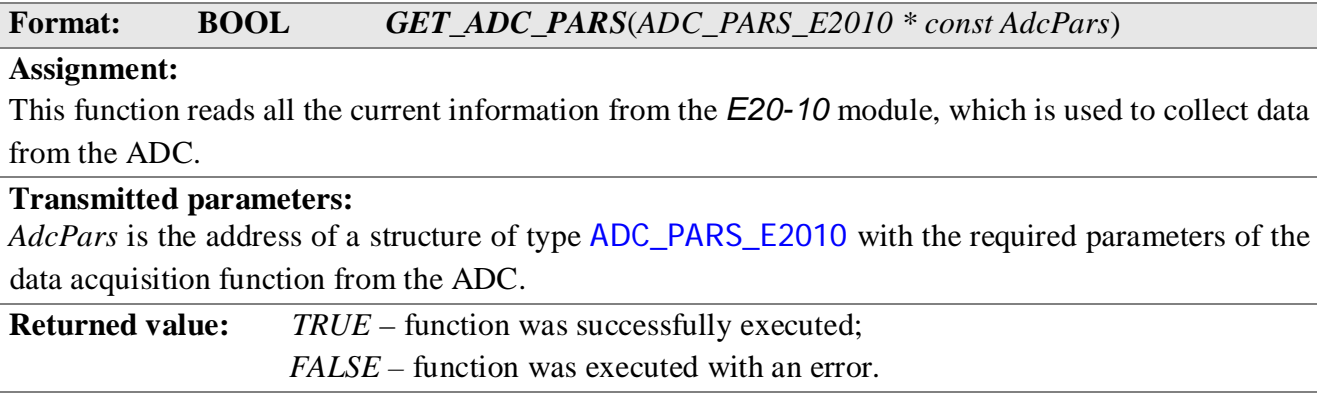

4.5.6. ADC data acquisition

**Format: BOOL** *ReadData*(*IO\_REQUEST\_LUSBAPI \* const ReadRequest*)

#### **Assignment:**

This function is designed to obtain the next portion of data from the ADC module. This function must be used in conjunction with the [START\\_ADC\(\)](#page-30-0) and [STOP\\_ADC\(\)](#page-30-0) functions.

The fields of the transmitted structure type [IO\\_REQUEST\\_LUSBAPI](#page-22-0) define the parameters and the required mode for obtaining data from the *E20-10* module. The assignments for the fields of this structure are given in the table below:

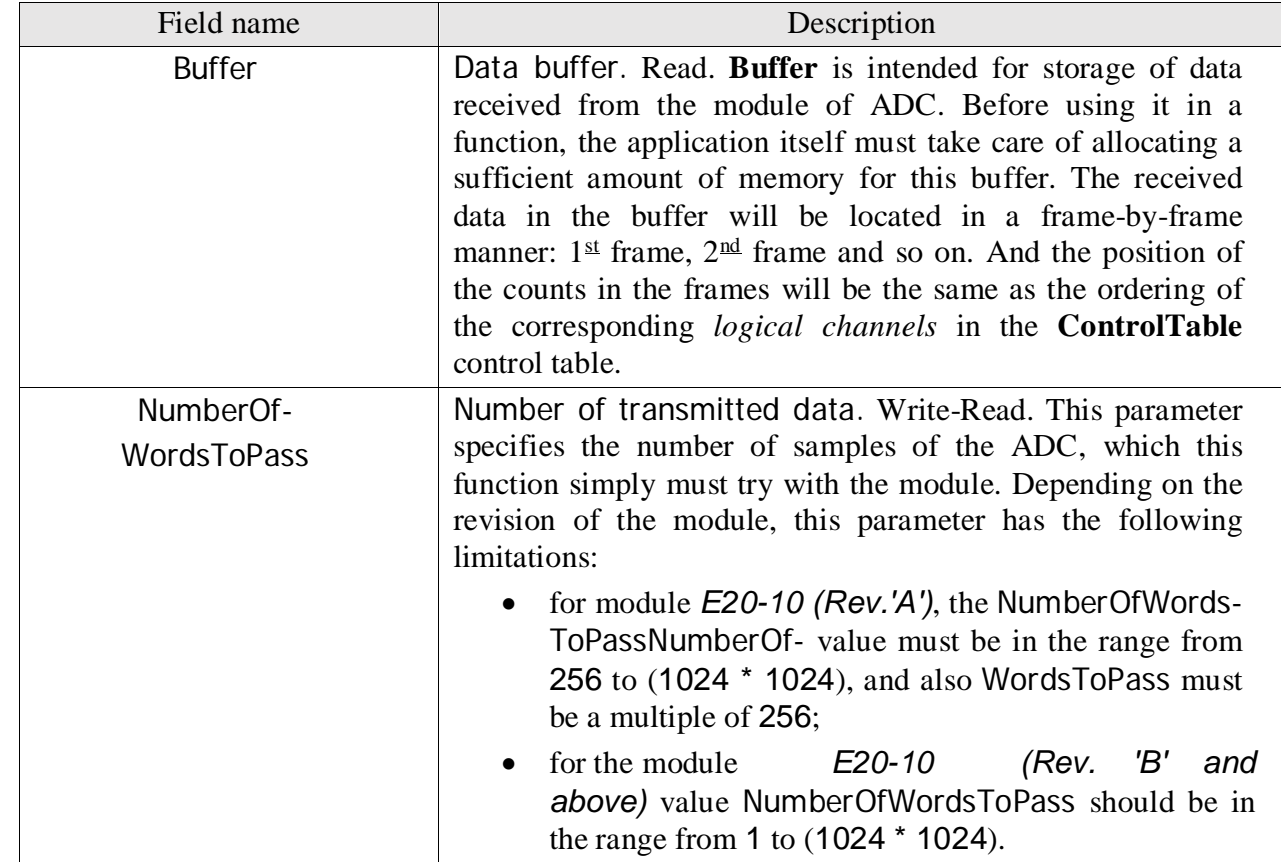

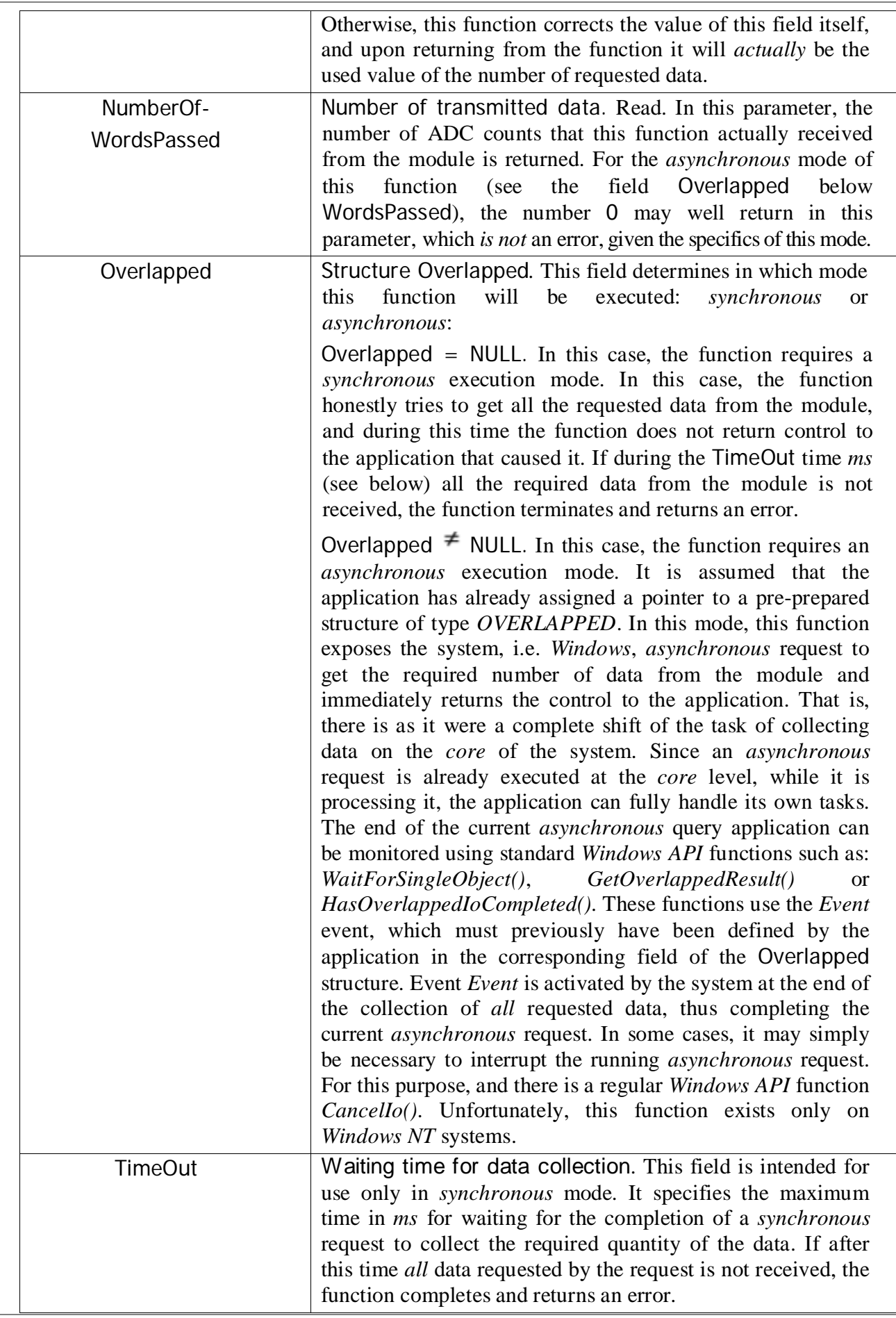

<span id="page-39-0"></span>On the *E20-10* module, an internal hardware *FIFO* data buffer of 8 MB is installed. Such a large buffer requires reliable data collection at large input frequencies. So, at collection frequencies of the order of 10 MHz, the buffer overflow will occur only after 400 *ms*, which is a sufficiently long period of time even for such a "*wistful*" system like *Windows*. Now we should mention some specific features of the modes of this function:

- 1. *Synchronious* mode. This mode is recommended to be used when organizing a single data collection, in which the number of counts does not exceed  $1024 * 1024 = 1$  M words. In this mode, the *ReadData()* function should only be called after the successful execution of the [START\\_ADC\(\)](#page-30-0) function, which, in principle, must be preceded by the call to the function [STOP\\_ADC\(\)](#page-30-0). It is necessary to use this mode with great care at sufficiently slow collection frequencies and a large amount of requested data. Otherwise, this function can '*go*' for a long time waiting for the data collection to complete and, therefore, for a very long time, do not return control to the application. An example of the correct use of the regular functions of the Lusbapi library in *synchronous* mode as a normal console application can be found on our proprietary CD-ROM in the directory \*E20-10*\Examples\Borland C++ 5.02\ReadDataSynchro.
- 2. *Asynchronous* mode. This mode is functionally much more flexible than *synchronous* mode and it is recommended to use it when organizing various algorithms for continuous *streaming* data collection, when the number of entered counts exceeds 1 M per word. This mode, for example, allows you to organize a queue of *asynchronous* requests on the *Windows* system. So you can generate a queue of preliminary queries even immediately before starting the data collection, but after the function [STOP\\_ADC\(\)](#page-30-0). Using the query queue can dramatically improve the reliability of data collection. The *Windows* operating system is not, as they say, a real-time environment. Therefore, working in it, as it usually happens, only at the *user* level, and not at the *core* level, you can never be completely sure that the system at the right time will not be distracted by its own needs for a more or less long period of time. For example, if for a collection frequency of 10 MHz after [START\\_ADC\(\)](#page-30-0), but before starting the **ReadData**() function, the system *\_thought* for more than 400 ms (which is very rare, but it is possible), then the failure in the data received is almost obvious. This data failure is manifested as a data integrity violation and can be tracked using the [GET\\_DATA\\_STATE\(\)](#page-40-0) function. However, if several (or one) preliminary requests can be set up with the help of [ReadData\(\)](#page-37-0) just before *START\_ADC()*, which will be processed at the *core* level of the system, there will be no failures. This is because the response time for working out some event (in our case, a request) at the *core* level is much less than at the *user* level. So, it turns out that after performing the function [START\\_ADC\(\)](#page-30-0) we already have ready-to-service requests at the *core* level of the system. There are almost no delays. And now, as long as the system fulfills our preliminary requests, you can take the time to submit one or more of the following requests as required. It is important to understand that for each queued or already running request, the application must have its own instance of a structure of type [IO\\_REQUEST\\_LUSBAPI](#page-22-0) with its individual event *Event*.

#### **Transmitted parameters:**

*ReadRequest* – structure of type [IO\\_REQUEST\\_LUSBAPI](#page-22-0) with parameters of extraction of ADC finished data from the module *E20-10*.

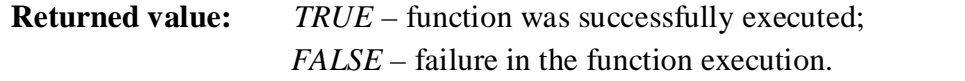

<span id="page-40-0"></span>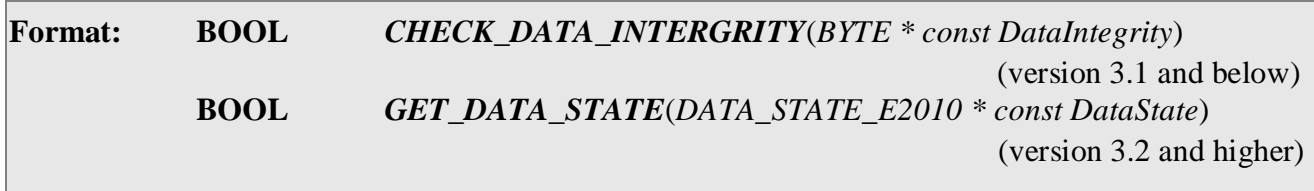

## **Assignment:**

This function allows you to get the current state of the data collection process in the structure of type [DATA\\_STATE\\_E2010](#page-23-0). The format of the structure of DATA\_STATE\_E2010 is given earlier in § 4.3.7. "Structure of the DATA STATE E2010", and the purpose of its individual fields is described in more detail below.

• Field DataState->ChannelsOverFlow. Read. For the *E20-10 (Rev.'A')* module, this field does not carry any functional load. For *E20-10 module (Rev.'B' and above)* with this field, you can get global (for all time of collection) and local (during one request) bit attributes of the bit grid overflow. The global bit flag is activated (goes into the "1" state) when the bit grid overflows at any of the 4 physical ADC channels for the entire time interval from [START\\_ADC \(\)](#page-30-0) and up to [STOP\\_ADC \(\)](#page-30-0). Each of their local bit attributes is activated (goes into the state of the log "1") when the bitmap overflow occurs at the corresponding physical ADC channel during the time of one [ReadData\(\)](#page-37-0) request. As the numbers of the bits used, you can use the [constants of the bit numbers](#page-18-0) of the channel overload. The meaning load of the bits of this field is shown in the table below:

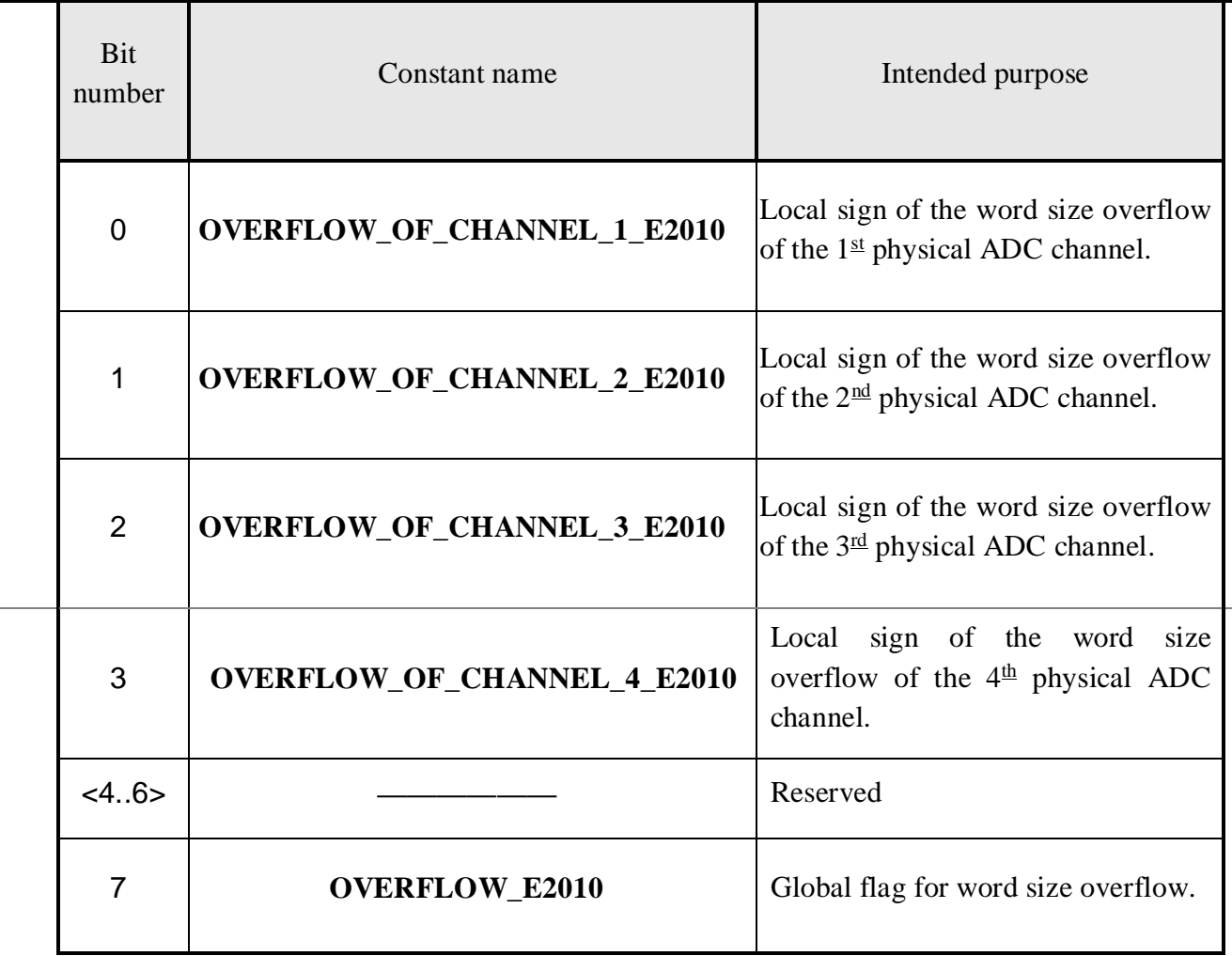

- Field DataState->BufferOverrun. Read. *E20-10* allows you to monitor the global sign of an overflow of the internal hardware buffer of the module. And the module keeps track of this feature for the entire time interval from the moment [START\\_ADC\(\)](#page-30-0) and up to [STOP\\_ADC\(\)](#page-30-0). This information is reflected in the bit with the number 0 or **BUFFER\_OVERRUN\_E2010** of this structure field. The appearance of the logical state '1' in this bit indicates that during the data acquisition time the internal buffer of the module has overflowed. In this case, the version of the [main MCU program](#page-7-1) of the module should be 1.7 or higher. In addition, if the module detects buffer overflow during collection with the ADC, it visually informs about this situation by flashing its LED indicator in red (for *E20-10 module (Rev.'A')*) or red-green (for *E20-10 module (Rev.'B' and above)*).
- Field DataState->CurBufferFilling. Read. For the *E20-10 (Rev.'A')* module, this field does not carry any functional load. For the module *E20-10 (Rev.'B' and above)*, this field contains the current occupancy of the internal hardware buffer of the module. It is expressed in counts.
- Field DataState->MaxOfBufferFilling. Read. For the *E20-10 (Rev.'A')* module, this field does not carry any functional load. For the *E20-10 module (Rev.'B' and above)*, this field shows which maximum occupancy of the internal hardware buffer of the module was achieved during the entire data acquisition interval from the [START\\_ADC\(\)](#page-30-0) and up to [STOP\\_ADC\(\)](#page-30-0). It is expressed in counts.
- Field DataState->BufferSize. Read. For the *E20-10 (Rev.'A')* module, this field does not carry any functional load. For *E20-10 module (Rev.'B' and above)* this field contains the full size of the internal hardware buffer of the module. It is expressed in counts.
- Field DataState->CurBufferFillingPercent. Read. For the *E20-10 (Rev.'A')* module, this field does not carry any functional load. For module *E20-10 (Rev.'B' and above)*, this field shows the percentage level of the current occupancy of the internal hardware buffer. Expressed in %.
- Field DataState->MaxOfBufferFillingPercent. Read. For the *E20-10 (Rev.'A')* module, this field does not carry any functional load. For the *E20-10 module (Rev.'B' and above)*, this field shows what the maximum percentage level of internal hardware buffer occupancy has been reached during the entire data collection interval from [START\\_ADC\(\)](#page-30-0) and up to [STOP\\_ADC\(\)](#page-30-0). Expressed in %.

## **Transmitted parameters:**

*DataState* – the returned structure, with the current state of the data collection process.

**Returned value:** *TRUE* – function was successfully executed; *FALSE –* function was executed with an error.

# *4.6. Functions for working with the DAC*

<span id="page-42-1"></span><span id="page-42-0"></span>The hardware of the *E20-10* module and, accordingly, the Lusbapi library allows you to control the output of the data to the DAC only in asynchronous (one-time) mode. So, the output to the DAC is obtained by a relatively slow operation, as the module does not implement hardware support for *streaming* work with the DAC.

Examples of the correct application of the interface function for working with the DAC can be found in the directory \*E20-10*\Examples\Borland C++ 5.02\DacSample.

## 4.6.1. ADC data correction

The circuitry and the components used ensure the linearity of the transmission characteristic of the DAC of the *E20-10* module. However, *for now*, the module does not know how to automatically adjust the output to the DAC. This leads to the fact that the DAC output reading can have some mixing of zero and inaccuracy in the transmission scale. Therefore, at the application level, it is necessary to implement the whole tedious task of updating the DAC data. To this end, the appropriate calibration factors stored in the service information of the module are intended. Service information together with the required coefficients is recorded in the module at the stage when it is set up at LLC "L-Card". Due to this, there are no trimming resistors on the module, which improves the noise characteristics of the module and increases their reliability.

The coefficients themselves are located in the fields *Dac.OffsetCalibration[]* and *Dac.ScaleCalibration[]* of the structure of the service information [MODULE\\_DESCRIPTION\\_E2010](#page-21-1). These fields are arrays of type *double*. For the *E20-10* module, only the first [DAC\\_CALIBR\\_COEFS\\_QUANTITY\\_E2010](#page-20-0) elements are used in each of these arrays. The *Dac.OffsetCalibration* array contains the coefficients for correcting the zero offset of the first and second DAC channels, and the *Dac.ScaleCalibration* array for scale correction.

ADC data correction is performed as follows:  $Y = (X+A)^*B$ , where:  $X$  – uncorrected DAC data [in DAC codes], Y – corrected DAC data [in DAC codes],  $A$  – zero offset coefficient [in DAC codes],  $B$  – scale factor [unsized]. For example, on the second DAC channel, it is necessary to set the voltage corresponding to the following DAC codes:  $X1 = 1000$ ,  $X2 = -1000$ ,  $X3 = 0$ . Then, the adjustment coefficients and the data for the second DAC channel can be represented as follows:  $A =$ Dac.OffsetCalibration[1], B = Dac.ScaleCalibration[1], Y1=(A+1000)\*B, Y2=(A-1000)\*B, Y3=A\*B.

4.6.2. Single output to the DAC

**Format: BOOL** *DAC\_SAMPLE***(***SHORT \* const DacData, WORD DacChannel***) Assignment:** 

This function allows you to set the voltage on the specified channel *DacChannel* according to the *DacData* value (in the DAC's codes). The *DAC\_SAMPLE()* function is executed quite *slowly* and, using it, you can achieve the frequency of data output to the DAC of the order of several hundred *Hz*. For compliance of the DAC code with the value of the analog voltage module installed at the output, see [§ 3.2.2. "Word format for DAC data"](#page-10-0)

#### **Transmitted parameters:**

- *DacData*  the set voltage value in the DAC codes (from -2048 to 2047).
- *DacChannel* requested channel number for the DAC (0 or 1).

**Returned value:** *TRUE* – function was successfully executed;

# *4.7. Functions for working with digital lines*

<span id="page-43-0"></span>All input and output digital lines of the *E20-10* module are located on the external connector *DIGITAL I/O*. If no special *EN\_OE* line is used at this connector, (see [User Manual](http://www.lcard.ru/download/e20_10_Users_Guide_en.pdf)), by default, immediately after the external power supply is applied to the module, the digital output lines are in *high-impedance* state. If this line *EN\_OE* is properly used, then after the power is applied, *all* output lines become active.

The hardware of the *E20-10* module and, accordingly, the Lusbapi library allows you to work with digital lines only asynchronously (one-time). So, work with digital lines is obtained by a relatively slow operation, as the module does not provide hardware support for *streaming* work with them.

## 4.7.1. Resolution of output digital lines

#### **Format: BOOL** *ENABLE\_TTL\_OUT*(*BOOL EnableTtlOut*)

#### **Assignment:**

This interface function allows you to control the resolution of *all* output lines of the external digital *DIGITAL I/O* connector. So, there is a possibility of transferring them to the third (*high-impedance*) state and back. If the special *EN\_OE* line of the *DIGITAL I/O* connector is properly used (see [User](http://www.lcard.ru/download/e20_10_Users_Guide_en.pdf)  [Manual](http://www.lcard.ru/download/e20_10_Users_Guide_en.pdf)), then this function does not have any influence on the module operation.

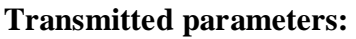

*EnableTtlOut* – flag that controls the status of the resolution of all digital output lines.

**Returned value:** *TRUE* – function was successfully executed;

*FALSE –* function was executed with an error.

4.7.2. Reading of the external digital lines

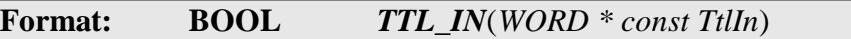

#### **Assignment:**

This interface function performs a single asynchronous reading of the states of *all* 16 input digital lines on the external *DIGITAL I/O* connector. The *TTL\_IN()* function is *slow* enough and, using it, you can achieve the frequency of data entry from digital lines on the order of a few hundred *Hz*.

#### **Transmitted parameters:**

*TtlIn* – a variable containing the bit-state of the input digital lines.

**Returned value:** *TRUE* – function was successfully executed;

*FALSE –* function was executed with an error.

4.7.3. Output to external digital lines

```
Format: BOOL TTL_OUT(WORD TtlOut)
```
#### **Assignment:**

This interface function establishes the installation of *all* 16 digital output lines on the external *DIGITAL I/O* connector of the *E20-10* module in accordance with the bits of the transmitted parameter *TtlOut*. If necessary, the work with the digital outputs must first be enabled using the interface function ENABLE\_TTL\_OUT(). The *TTL\_OUT()* function is executed quite *slowly* and, using it, it is possible to achieve a frequency of data output to digital lines of the order of several hundred *Hz*.

## **Transmitted parameters:**

*TtlOut* – a variable containing the bit-state of the input digital lines.

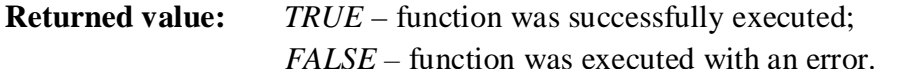

# *4.8. Functions for working with the user PROM*

<span id="page-44-1"></span><span id="page-44-0"></span>On the *E20-10* module, part of the microcontroller's memory is allocated to the user's PROM. The size of this area is [USER\\_FLASH\\_SIZE\\_E2010](#page-20-0) bytes. The user can safely use all this area in their purely private property interests. 4.8.1. Permission to write to the PROM

## **Format: BOOL** *ENABLE\_FLASH\_WRITE*(*BOOL IsUserFlashWriteEnabled*)

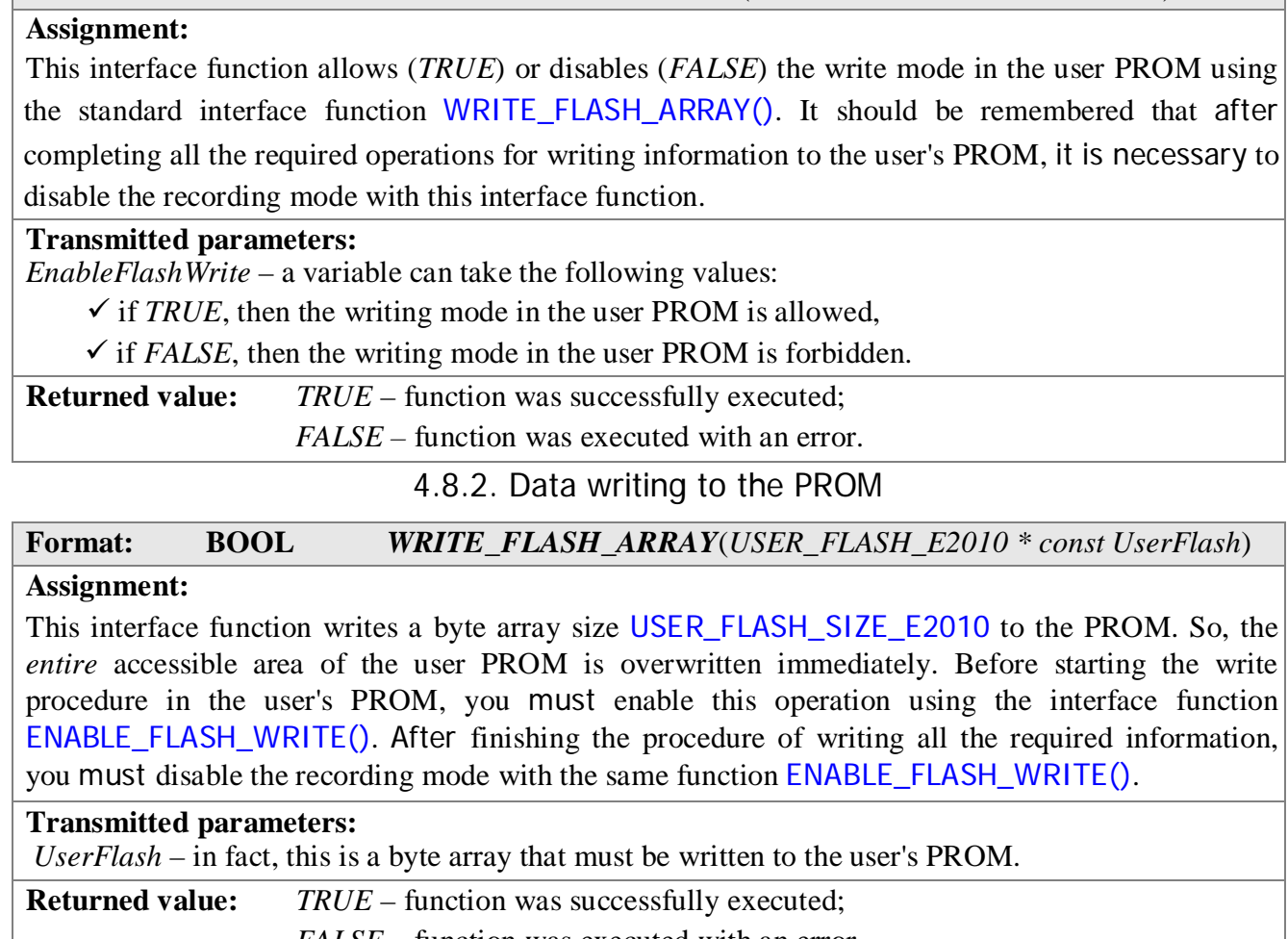

*FALSE –* function was executed with an error.

4.8.3. Data reading from the PROM

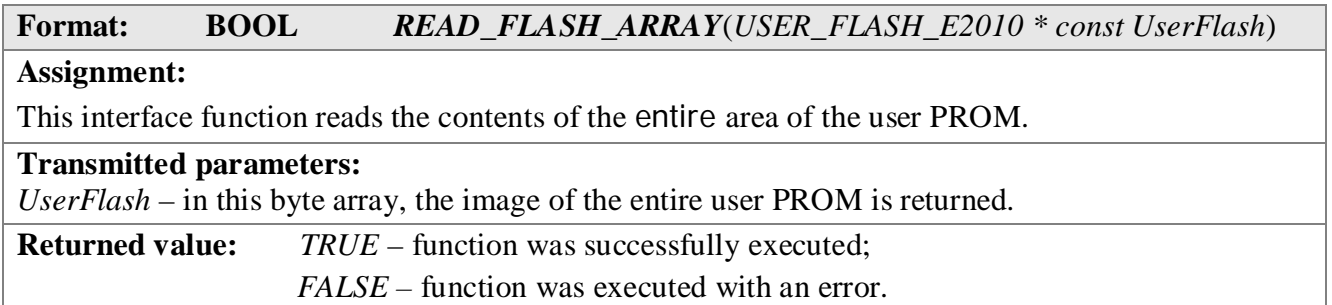

# *4.9. Functions for working with service information*

<span id="page-45-1"></span><span id="page-45-0"></span>The service information contains the most general data about the *E20-10* module used: the name of the module, its serial number and revision, the adjustment coefficients for the ADC and DAC, the versions of the FPGA and MCU firmware used, the clock frequencies of the actuators (FPGA, MCU), and so on. Some data from this service information is needed by the functions of the regular Lusbapi library for its correct operation. 4.9.1. Reading service information

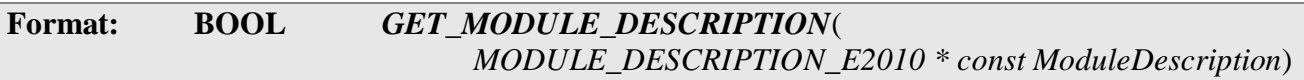

#### **Assignment:**

This interface function reads all the service information into a structure of type [MODULE\\_DESCRIPTION\\_E2010](#page-21-1). This information is required when working with some of the interface functions of the regular Lusbapi library. Therefore, this function, in order to avoid unpredictable behavior of applications, should be called immediately after loading the FPGA module and verifying its operability (see

[§ 4.1. "General principles of working with the module"](#page-12-2))

## **Transmitted parameters:**

*ModuleDescription* is a pointer to a structure of type **[MODULE\\_DESCRIPTION\\_E2010](#page-21-1)**, into which all the service information of the module is read.

**Returned value:** *TRUE* – function was successfully executed; *FALSE –* function was executed with an error.

4.9.2. Service information writing

**Format: BOOL** *SAVE\_MODULE\_DESCRIPTION*( *MODULE\_DESCRIPTION\_E2010 \* const ModuleDescription*)

## **Assignment:**

This interface function allows storing in the module all the service information from a structure of the type [MODULE\\_DESCRIPTION\\_E2010](#page-21-1). **!!!Attention!!!** Use this function only in case of emergency. For example, when, for one reason or another, the contents of the official information deteriorated.

#### **Transmitted parameters:**

*ModuleDescription* – a pointer to a structure of type [MODULE\\_DESCRIPTION\\_E2010](#page-21-1), from which the service information is transferred to the module.

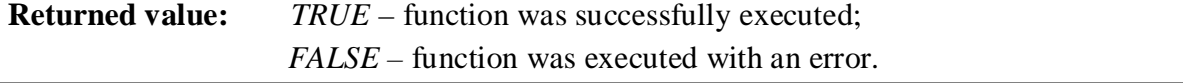

# Annex A. AUXILIARY CONSTANTS AND TYPES

<span id="page-46-3"></span>Auxiliary constants and types data are described in a header file \DLL\Include\LusbapiTypes.h and considered in the sections below.

## A.1. Constants

<span id="page-46-0"></span>The auxiliary constants defined in the Lusbapi library are listed in the following table:

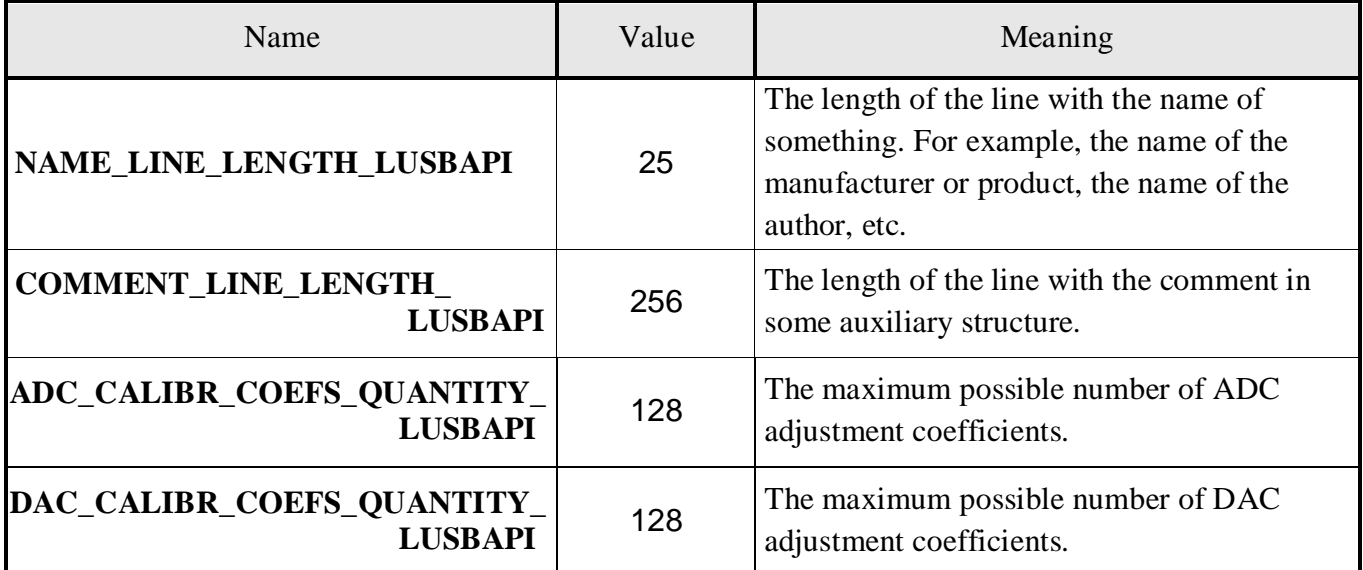

# A.2. Structure of the VERSION\_INFO\_LUSBAPI

<span id="page-46-1"></span>The auxiliary structure of the *VERSION\_INFO\_LUSBAPI* contains more or less detailed information about the software running in any executive device: MCU, DSP, PLD, etc. This structure is described as follows: **struct** *VERSION\_INFO\_LUSBAPI*

```
{ 
BYTE Version [10]; // version of the software for the executive device
BYTE Date [14]; // software assembly date
BYTE Manufacturer[NAME_LINE_LENGTH_LUSBAPI]; // software manufacturer
BYTE Author[NAME_LINE_LENGTH_LUSBAPI]; // software author
BYTE Comment [COMMENT_LINE_LENGTH_LUSBAPI]; // comment string };
```
# A.3. Structure of the MCU\_VERSION\_INFO\_LUSBAPI

<span id="page-46-2"></span>The auxiliary structure of the *MCU\_VERSION\_INFO\_LUSBAPI* consists of two structures

VERSION\_INFO\_LUSBAPI and contains information about the software of the executive device, which includes information about the firmware of both the main program (*Firmware*) and the bootloader (*Bootloader*). This structure is described as follows:

```
struct MCU_VERSION_INFO_LUSBAPI 
{ 
    VERSION_INFO_LUSBAPI FwVersion; // main program version (Firmware) 
    VERSION_INFO_LUSBAPI BlVersion; // bootstrap version (BootLoader) 
};
```
# A.4. Structure of the MODULE\_INFO\_LUSBAPI

<span id="page-47-4"></span><span id="page-47-0"></span>This auxiliary structure of the *MODULE\_INFO\_LUSBAPI* contains the most general information about the module: the name of the manufacturer of the product, the name of the product, the serial number of the product, the product revision and the comment line. This structure is described as follows:

#### **struct** *MODULE\_INFO\_LUSBAPI*

```
{ 
    BYTE CompanyName[NAME_LINE_LENGTH_LUSBAPI]; // name of the manufacturer 
                                                  // of the product 
    BYTE DeviceName[NAME_LINE_LENGTH_LUSBAPI]; // product name 
    BYTE SerialNumber[16]; // product serial number
    BYTE Revision; \sqrt{2} // product revision
BYTE Modification; // execution (option) of the module;
BYTE Comment[COMMENT_LINE_LENGTH_LUSBAPI]; // comment line
};
```
# A.5. Structure of the INTERFACE\_INFO\_LUSBAPI

<span id="page-47-1"></span>The auxiliary structure of the *INTERFACE\_INFO\_LUSBAPI* contains the most general information about the interface used to access the module. This structure is described as follows:

```
struct INTERFACE_INFO_LUSBAPI 
{ 
BOOL Active: \frac{1}{100} the validity flag of the rest of the structure fields
BYTE Name[NAME_LINE_LENGTH_LUSBAPI]; // interface name
BYTE Comment[COMMENT_LINE_LENGTH_LUSBAPI]; // comment line
};
```
# A.6. Structure of the MCU\_INFO\_LUSBAPI

<span id="page-47-2"></span>The auxiliary structure of the *MCU\_INFO\_LUSBAPI* contains the most general information about the operating device used, such as a microcontroller (MCU). This structure is described as follows: **template** <**class** VersionType> **struct** *MCU\_INFO\_LUSBAPI*

```
\{BOOL Active; // confidence flag of the rest of the structure fields 
BYTE Name[NAME LINE LENGTH LUSBAPI]; // MCU name
double ClockRate; // MCU clock frequency in kHz 
VersionType Version; // information about Firmware and BootLoader
BYTE Comment[COMMENT_LINE_LENGTH_LUSBAPI]; // comment line };
```
# A.7. Structure of the PLD\_INFO\_LUSBAPI

<span id="page-47-3"></span>The auxiliary structure of the *PLD\_INFO\_LUSBAPI* contains the most general information about the operating device used such as a programmable logic integrated circuit (FPGA). This structure is described as follows: **struct** *PLD\_INFO\_LUSBAPI*

```
{
```
BOOL Active; // the validity flag of the remaining fields of the structure BYTE Name[NAME LINE LENGTH LUSBAPI]; // FPGA name

```
double ClockRate;<br>VERSION INFO LUSBAPI Version;<br>// information about FPGA firmware
VERSION INFO LUSBAPI Version;
BYTE Comment [COMMENT LINE LENGTH LUSBAPI]; // comment line
};
```
# A.8. Structure of the ADC\_INFO\_LUSBAPI

```
The auxiliary structure of the ADC_INFO_LUSBAPI contains the most general information about the 
device used in the ADC type. This structure is described as follows: struct ADC_INFO_LUSBAPI
{ 
 BOOL Active: \mathcal{N} the validity flag of the remaining fields of the structure
 BYTE Name[NAME LINE LENGTH LUSBAPI]; // ADC name
 double OffsetCalibration[ADC_CALIBR_COEFS_QUANTITY_LUSBAPI]; 
                                // zero offset adjustment coefficients for ADC
 ADC_CALIBR_COEFS_QUANTITY_LUSBAPI];
                              // adjustment coefficients of the ADC scale 
 BYTE Comment [COMMENT LINE LENGTH LUSBAPI]; // comment line
};
```
# A.9. Structure of the DAC\_INFO\_LUSBAPI

<span id="page-48-1"></span>The auxiliary structure of the *DAC\_INFO\_LUSBAPI* contains the most general information about the device used for the DAC type. This structure is described as follows: **struct** *DAC\_INFO\_LUSBAPI* {

```
BOOL Active; // validity flag of the rest of the structure fields
BYTE Name[NAME_LINE_LENGTH_LUSBAPI]; // DAC name 
 double OffsetCalibration[DAC_CALIBR_COEFS_QUANTITY_LUSBAPI]; 
                             // zero offset adjustment coefficients for ADC
double ScaleCalibration[DAC_CALIBR_COEFS_QUANTITY_LUSBAPI]; 
                            // adjustment coefficient of the DAC scale 
BYTE Comment[COMMENT_LINE_LENGTH_LUSBAPI]; // comment line
};
```
# A.10. Structure of the DIGITAL\_IO\_INFO\_LUSBAPI

<span id="page-48-2"></span>The auxiliary structure of the *DIGITAL\_IO\_INFO\_LUSBAPI* contains the most general information about the digital I/O devices used. This structure is described as follows:

**struct** *DIGITAL\_IO\_INFO\_LUSBAPI* 

```
{ 
BOOL Active: // the validity flag of the rest of the structure fields
BYTE Name [NAME LINE LENGTH LUSBAPI]; // digital microcircuit name
WORD InLinesQuantity; \frac{1}{2} // number of the input lines
WORD OutLinesQuantity; \frac{1}{2} // number of the outline lines
BYTE Comment[COMMENT_LINE_LENGTH_LUSBAPI]; // comment string
};
```